# Cluster Server Agent for Oracle e-Business Components Installation and Configuration Guide

AIX, Linux, Solaris

6.2

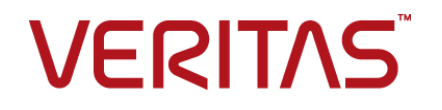

## Cluster Server Agent for Oracle e-Business Components Installation and Configuration Guide

The software described in this book is furnished under a license agreement and may be used only in accordance with the terms of the agreement.

Agent Version: 6.2

Document version: 6.2 Rev 0

#### Legal Notice

Copyright © 2015 Symantec Corporation. All rights reserved.

Symantec, the Symantec Logo, the Checkmark Logo, Veritas, the Veritas Logo, InfoScale, CommandCentral, NetBackup, Enterprise Vault, and LiveUpdate are trademarks or registered trademarks of Symantec Corporation or its affiliates in the U.S. and other countries. Other names may be trademarks of their respective owners.

The product described in this document is distributed under licenses restricting its use, copying, distribution, and decompilation/reverse engineering. No part of this document may be reproduced in any form by any means without prior written authorization of Symantec Corporation and its licensors, if any.

THE DOCUMENTATION IS PROVIDED "AS IS" AND ALL EXPRESS OR IMPLIED CONDITIONS, REPRESENTATIONS AND WARRANTIES, INCLUDING ANY IMPLIED WARRANTY OF MERCHANTABILITY, FITNESS FOR A PARTICULAR PURPOSE OR NON-INFRINGEMENT, ARE DISCLAIMED, EXCEPT TO THE EXTENT THAT SUCH DISCLAIMERS ARE HELD TO BE LEGALLY INVALID. SYMANTEC CORPORATION SHALL NOT BE LIABLE FOR INCIDENTAL OR CONSEQUENTIAL DAMAGES IN CONNECTION WITH THE FURNISHING, PERFORMANCE, OR USE OF THIS DOCUMENTATION. THE INFORMATION CONTAINED IN THIS DOCUMENTATION IS SUBJECT TO CHANGE WITHOUT NOTICE.

The Licensed Software and Documentation are deemed to be commercial computer software as defined in FAR 12.212 and subject to restricted rights as defined in FAR Section 52.227-19 "Commercial Computer Software - Restricted Rights" and DFARS 227.7202, "Rights in Commercial Computer Software or Commercial Computer Software Documentation", as applicable, and any successor regulations. Any use, modification, reproduction release, performance, display or disclosure of the Licensed Software and Documentation by the U.S. Government shall be solely in accordance with the terms of this Agreement.

Symantec Corporation 350 Ellis Street Mountain View, CA 94043

<http://www.symantec.com>

# Technical Support

<span id="page-2-0"></span>Symantec Technical Support maintains support centers globally. Technical Support's primary role is to respond to specific queries about product features and functionality. The Technical Support group also creates content for our online Knowledge Base. The Technical Support group works collaboratively with the other functional areas within Symantec to answer your questions in a timely fashion. For example, the Technical Support group works with Product Engineering and Symantec Security Response to provide alerting services and virus definition updates.

Symantec's support offerings include the following:

- A range of support options that give you the flexibility to select the right amount of service for any size organization
- Telephone and/or Web-based support that provides rapid response and up-to-the-minute information
- Upgrade assurance that delivers software upgrades
- Global support purchased on a regional business hours or 24 hours a day, 7 days a week basis
- Premium service offerings that include Account Management Services

For information about Symantec's support offerings, you can visit our website at the following URL:

#### [www.symantec.com/business/support/index.jsp](http://www.symantec.com/business/support/index.jsp)

All support services will be delivered in accordance with your support agreement and the then-current enterprise technical support policy.

#### Contacting Technical Support

Customers with a current support agreement may access Technical Support information at the following URL:

#### [www.symantec.com/business/support/contact\\_techsupp\\_static.jsp](http://www.symantec.com/business/support/contact_techsupp_static.jsp)

Before contacting Technical Support, make sure you have satisfied the system requirements that are listed in your product documentation. Also, you should be at the computer on which the problem occurred, in case it is necessary to replicate the problem.

When you contact Technical Support, please have the following information available:

- Product release level
- Hardware information
- Available memory, disk space, and NIC information
- Operating system
- Version and patch level
- Network topology
- Router, gateway, and IP address information
- Problem description:
	- Error messages and log files
	- Troubleshooting that was performed before contacting Symantec
	- Recent software configuration changes and network changes

#### Licensing and registration

If your Symantec product requires registration or a license key, access our technical support Web page at the following URL:

[www.symantec.com/business/support/](http://www.symantec.com/business/support/)

#### Customer service

Customer service information is available at the following URL:

[www.symantec.com/business/support/](http://www.symantec.com/business/support/)

Customer Service is available to assist with non-technical questions, such as the following types of issues:

- Questions regarding product licensing or serialization
- Product registration updates, such as address or name changes
- General product information (features, language availability, local dealers)
- Latest information about product updates and upgrades
- Information about upgrade assurance and support contracts
- Information about the Symantec Buying Programs
- Advice about Symantec's technical support options
- Nontechnical presales questions
- Issues that are related to CD-ROMs or manuals

#### Support agreement resources

If you want to contact us regarding an existing support agreement, please contact the support agreement administration team for your region as follows:

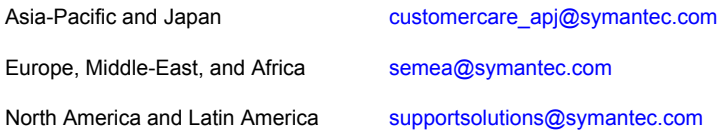

#### Documentation

Product guides are available on the media in PDF format. Make sure that you are using the current version of the documentation. The document version appears on page 2 of each guide. The latest product documentation is available on the Symantec website.

#### <https://sort.symantec.com/documents>

Your feedback on product documentation is important to us. Send suggestions for improvements and reports on errors or omissions. Include the title and document version (located on the second page), and chapter and section titles of the text on which you are reporting. Send feedback to:

#### [doc\\_feedback@symantec.com](mailto:doc_feedback@symantec.com)

For information regarding the latest HOWTO articles, documentation updates, or to ask a question regarding product documentation, visit the Storage and Clustering Documentation forum on Symantec Connect.

[https://www-secure.symantec.com/connect/storage-management/](https://www-secure.symantec.com/connect/storage-management/forums/storage-and-clustering-documentation) [forums/storage-and-clustering-documentation](https://www-secure.symantec.com/connect/storage-management/forums/storage-and-clustering-documentation)

### About Symantec Connect

Symantec Connect is the peer-to-peer technical community site for Symantec's enterprise customers. Participants can connect and share information with other product users, including creating forum posts, articles, videos, downloads, blogs and suggesting ideas, as well as interact with Symantec product teams and Technical Support. Content is rated by the community, and members receive reward points for their contributions.

<http://www.symantec.com/connect/storage-management>

# Contents Land

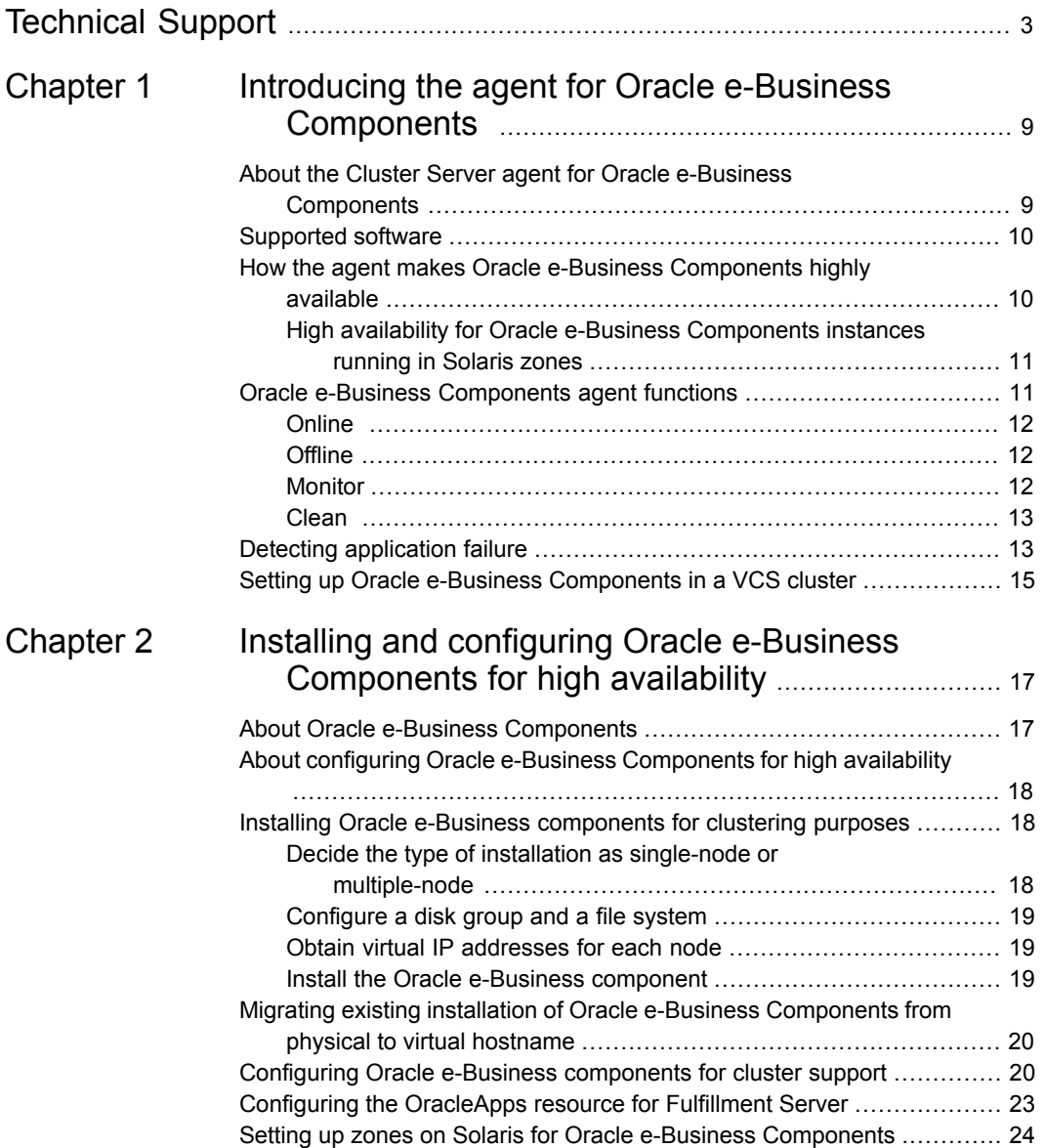

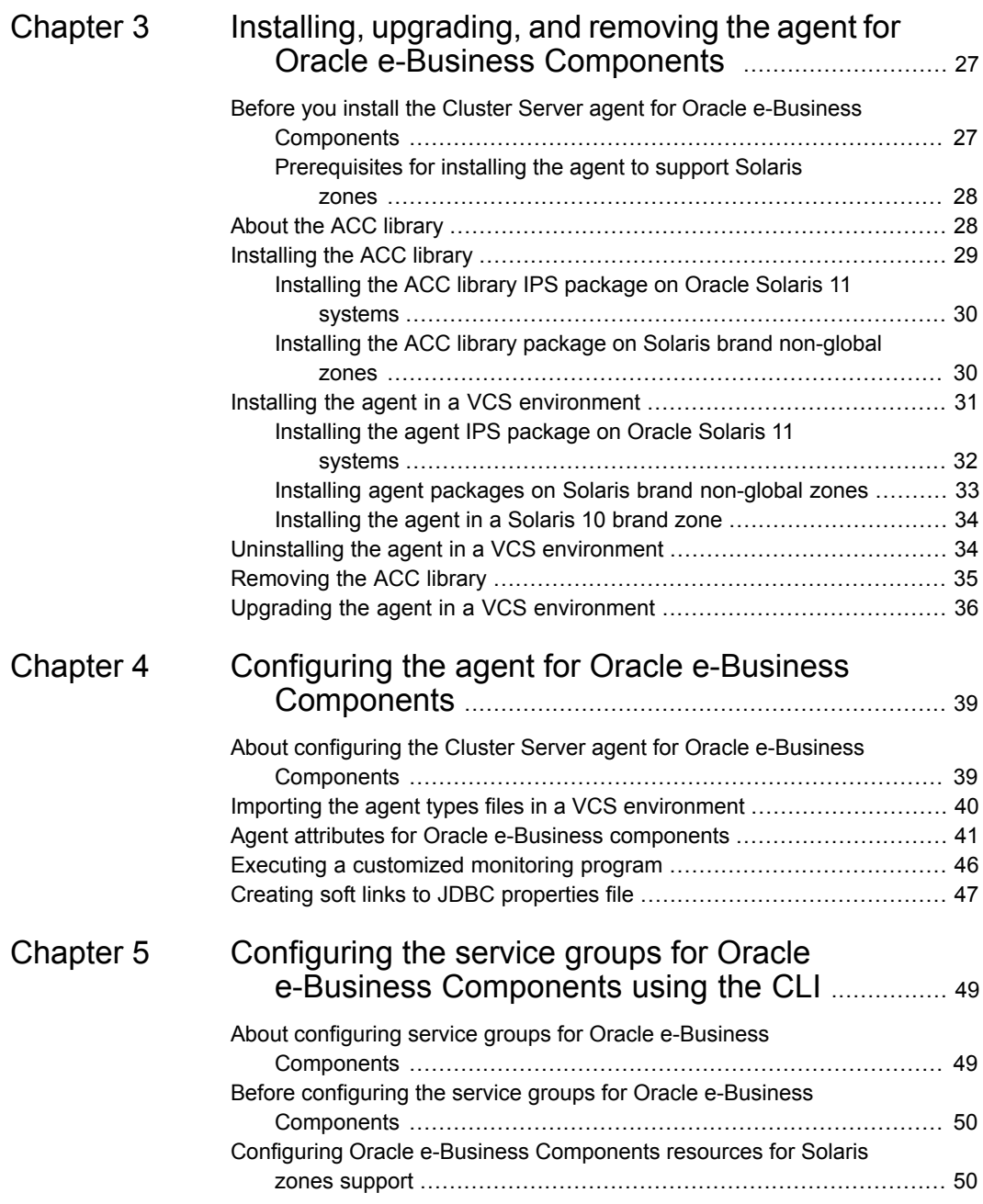

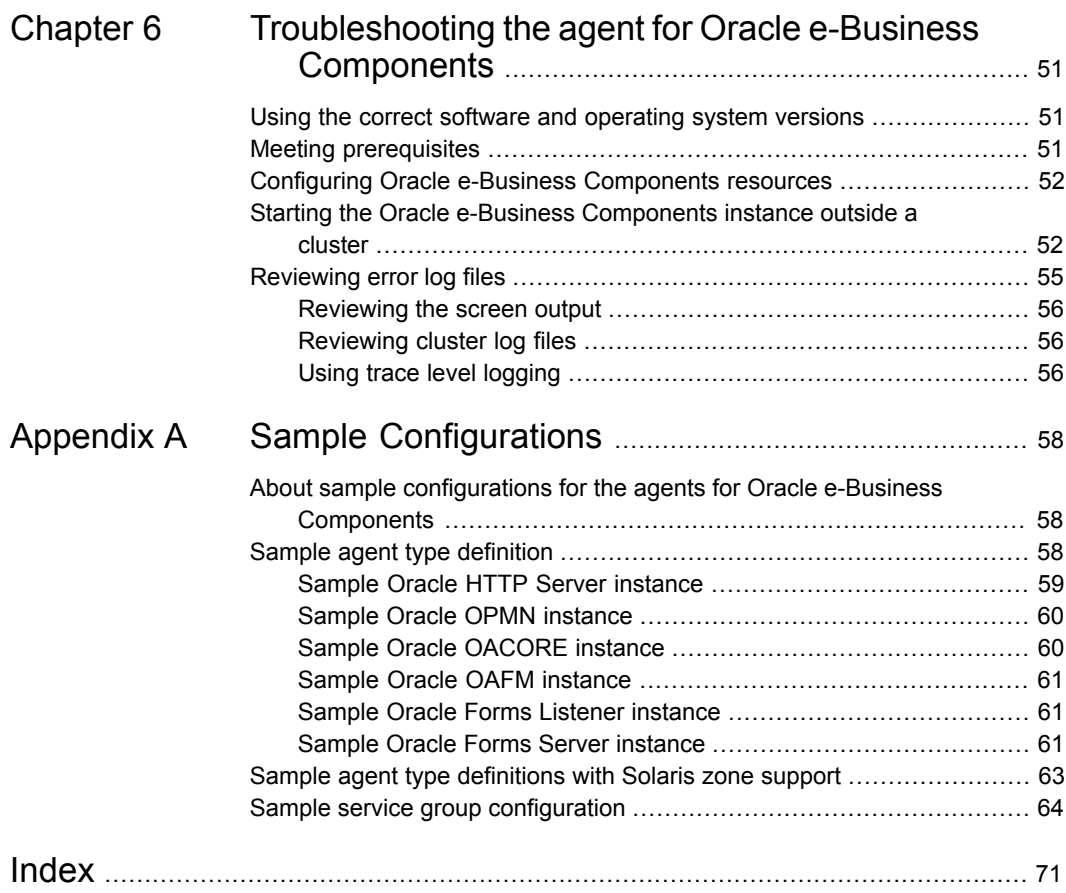

# Chapter

# <span id="page-8-0"></span>Introducing the agent for Oracle e-Business **Components**

This chapter includes the following topics:

- [About the Cluster Server agent for Oracle e-Business Components](#page-8-1)
- [Supported software](#page-9-0)
- [How the agent makes Oracle e-Business Components highly available](#page-9-1)
- <span id="page-8-1"></span>[Oracle e-Business Components agent functions](#page-10-1)
- [Detecting application failure](#page-12-1)
- [Setting up Oracle e-Business Components in a VCS cluster](#page-14-0)

# **About the Cluster Server agent for Oracle e-Business Components**

Cluster Server (VCS) agents monitor specific resources within an enterprise application. They determine the status of resources and start or stop them according to external events.

The Cluster Server agent for Oracle e-Business Components provides high availability for all Oracle e-Business components in a cluster.

See the Agent Pack Release Notes for the latest updates or software issues for this agent.

The Cluster Server agent for Oracle e-Business Components brings the component instances online, monitors the instances, and brings the instances offline. The agent monitors the system processes and server states, and can shutdown the Oracle e-Business component instance in case of a failover. It supports both, 11i and R12 releases of Oracle e-Business Component.

The agent manages the following Oracle e-Business components:

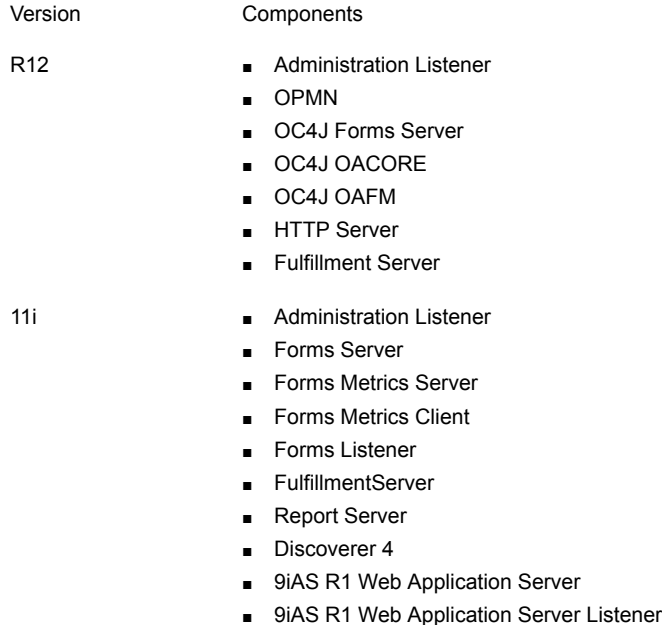

<span id="page-9-0"></span>**Note:** To configure Discoverer 10g component, you must install Oracle AS9 agent.

## **Supported software**

<span id="page-9-1"></span>For information on the software versions that the Cluster Server agent for Oracle e-Business Components supports, see the Symantec Operations Readiness Tools (SORT) site: <https://sort.symantec.com/agents>.

# **How the agent makes Oracle e-Business Components highly available**

The agent provides the following levels of application monitoring:

■ Primary or Basic monitoring

This mode has Process check and Health check monitoring options. With the default Process check option, the agent verifies that the Oracle e-Business Components instance processes are present in the process table. Process check cannot detect whether processes are in the hung or stopped states.

■ Secondary or Detail monitoring In this mode, the agent runs a utility to verify the status of the Oracle e-Business Components instance. The agent detects application failure if the monitoring routine reports an improper function of the Oracle e-Business Components instance processes. When this application failure occurs, the Oracle e-Business Components instance service group fails over to another node in the cluster. Thus, the agent ensures high availability for Oracle e-Business Components instances.

## High availability for Oracle e-Business Components instances running in Solaris zones

<span id="page-10-0"></span>Solaris provides a means of virtualizing operating system services, allowing one or more processes to run in isolation from other activity on the system. Such a 'sandbox' is called a 'non-global zone'. Each zone can provide a rich and customized set of services. The processes that run in a 'global zone' have the same set of privileges that are available on a Solaris system today.

VCS provides high availability to applications running in non-global zones by extending the failover capability to zones. VCS is installed in a global zone, and all the agents and the engine components run in the global zone. For applications running within non-global zones, agents run script entry points inside the zones. If a zone configured under VCS control faults, VCS fails over the entire service group containing the zone.

<span id="page-10-1"></span>For more details, refer to the *Cluster Server Administrator's Guide*.

The Cluster Server agent for Oracle e-Business Components is zone-aware and can monitor appshort instances running in non-global zones.

## **Oracle e-Business Components agent functions**

The agent consists of resource type declarations and agent executables. The agent executables are organized into online, offline, monitor, and clean functions.

The following sections elaborate the steps that each agent function performs.

## **Online**

<span id="page-11-0"></span>The online function performs the following tasks:

- Performs a preliminary check to ensure that the Oracle e-Business component instance is not running already on the specified node in the cluster.
- If any Oracle e-Business component processes are running, the function performs a clean operation to end these processes.
- Depending upon the component, the online function begins an Oracle-supplied startup script to start the instance.
- For the specific component instance, the online function waits for the respective processes to start successfully.

Review the startup scripts for each component and the list of processes that the script starts for a component instance.

See ["Detecting application failure"](#page-12-1) on page 13.

<span id="page-11-1"></span>The online function exits either after all the processes start successfully, or after the timeout period specified in the OnlineTimeout attribute expires.

## **Offline**

The offline function performs the following tasks:

- Performs a preliminary check to ensure that the Oracle e-Business component instance is not already offline on the specified node in the cluster.
- Depending upon the component, the offline function begins an Oracle-supplied stop script to stop the instance.
- For the specific component instance, the offline function waits for the respective processes to stop successfully.

Review the startup scripts for each component and the list of processes that the script stops for a component instance.

<span id="page-11-2"></span>See ["Detecting application failure"](#page-12-1) on page 13.

The offline function exits either after all the processes stop successfully, or after the timeout period specified in the OfflineTimeout attribute expires.

### Monitor

The monitor function monitors the state of the Oracle e-Business component instance on all nodes in the cluster. The function performs the following tasks:

■ Conducts a first level check on the specific component instance to ensure that the processes are running smoothly.

If the SecondLevelMonitor attribute is greater than zero, the monitor function performs a thorough check of all the components running. Review the information about how the first and second level monitor functions work.

See ["Detecting application failure"](#page-12-1) on page 13.

<span id="page-12-0"></span>■ Depending upon the MonitorProgram attribute, the monitor function can perform a customized check using a user-supplied monitoring utility. Review the details about executing a custom monitor program. See ["Executing a customized monitoring program"](#page-45-0) on page 46.

### Clean

The clean function performs the following tasks:

- Checks the reason why the clean function was invoked.
- If the function was invoked because of a failed offline operation, the clean function looks for all the processes running for the specified component instance, and cleans the processes.
- In all other cases, the clean function attempts to gracefully shutdown the specified component instance.

<span id="page-12-1"></span>If a graceful shutdown fails, the clean function looks for all the processes running for the specified component instance, and cleans the processes.

# **Detecting application failure**

The agent monitor function is responsible for checking if a particular Oracle e-Business component instance is running successfully. The function performs a two-level process check to verify that the processes are running for an instance.

The function performs a primary process check to verify the existence of appropriate component processes. The function uses the ServerType attribute value to determine which processes must be present for a particular Oracle e-Business component.

<span id="page-12-2"></span>[Table 1-1](#page-12-2) lists the scripts and processes for Oracle e-Business 11i component instances.

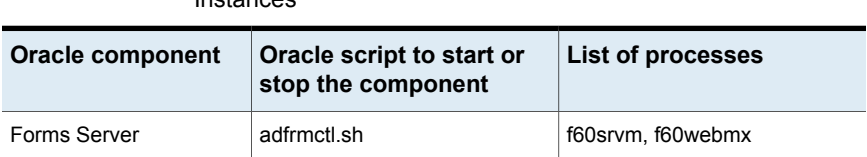

**Table 1-1** Scripts and Processes for Oracle e-Business 11i Component Instances

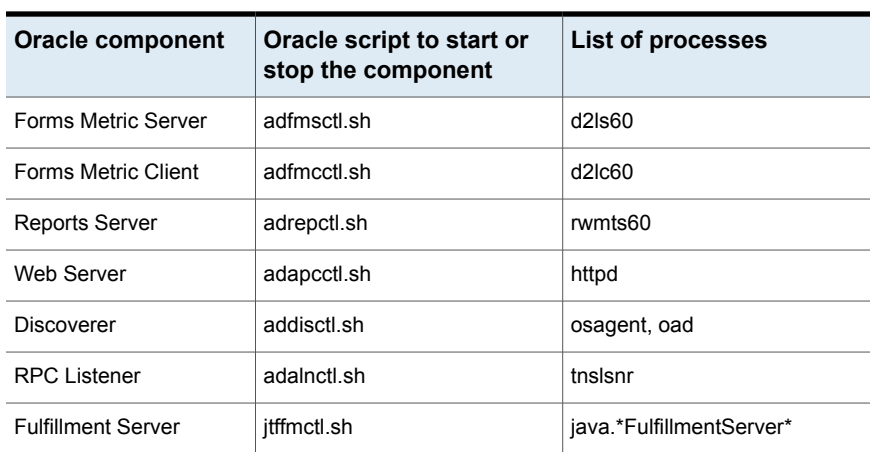

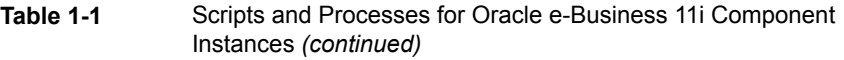

<span id="page-13-0"></span>[Table 1-2](#page-13-0) lists the scripts and process for Oracle e-Business R12 component instances

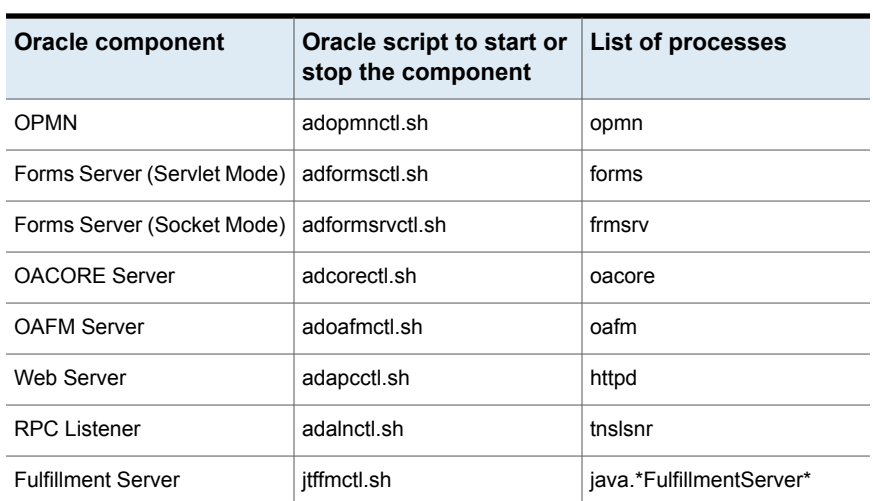

**Table 1-2** Scripts and Processes for Oracle e-Business R12 Component **Instances** 

If the value of the SecondLevelMonitor attribute is greater than zero, the monitor function proceeds to perform deeper and more thorough check on the instance processes.

The following checks are performed for 11i Oracle e-Business Components:

- If ServerType is equal to Listener, the monitor function performs the TNSPING test. This test uses the Oracle-supplied TNSPING command utility to verify that an application listener is responding to the SQLNET requests.
- For all other values of the ServerType attribute, the monitor function performs a socket connection test on the port that is specified for the particular component. If the socket connection is functional, the monitor function reports the instance as online.

The following checks are performed for R12 Oracle e-Business Components:

- If ServerType is equal to Listener, the monitor function performs the LSNRCTL test. This test uses the Oracle-supplied LSNRCTL command utility to verify that an application listener is responding to the SQLNET requests.
- $\blacksquare$  If the ServerType is opmn, the monitor function performs the  $opmnot1$  status test, where opmnctl is a command provided by oAS 10g to verify the opmn and managed processes.
- For all other ServerType values, the monitor function runs the opmnctl status -noheaders -fmt prt%sta command and filters the ServerType. For example, for the processes in instance: VIS\_ebiz1.ebiz1.vxindia.veritas.com, the output of the command  $\frac{1}{2}$  opmnctl status -noheaders -fmt prt $\frac{1}{2}$ sta shows:

```
OC4J:oafm | Alive
OC4J:forms | Alive
OC4J:oacore | Alive
HTTP_Server | Alive
```
**Note:** OPMN does not manage Forms Server, if configured in Socket Mode. In this case Second Level monitor performs socket connection test on the port on which the Form Server is running.

<span id="page-14-0"></span>The agent supports multiple instances of Forms Server, OAFM Server, OACORE Server, and Fulfillment Server. The agent uses the Oracle Home directory to uniquely map multiple OracleApps resources with the appropriate server processes.

## **Setting up Oracle e-Business Components in a VCS cluster**

Follow the steps below to set up Oracle e-Business Components in a cluster:

■ Set up a VCS cluster.

For more information on installing and configuring Cluster Server, refer to the Cluster Server installation and configuration guides.

- Install and configure Oracle e-Business Components for High Availability. See ["About configuring the Cluster Server agent for Oracle e-Business](#page-38-1) [Components"](#page-38-1) on page 39.
- Install the Cluster Server agent for Oracle e-Business Components. See ["Installing the agent in a VCS environment"](#page-30-0) on page 31.
- Configure the service groups for Oracle e-Business Components. See ["About configuring service groups for Oracle e-Business Components"](#page-48-1) on page 49.

# Chapter

# <span id="page-16-0"></span>Installing and configuring Oracle e-Business Components for high availability

This chapter includes the following topics:

- **[About Oracle e-Business Components](#page-16-1)**
- [About configuring Oracle e-Business Components for high availability](#page-17-0)
- [Installing Oracle e-Business components for clustering purposes](#page-17-1)
- [Migrating existing installation of Oracle e-Business Components from physical](#page-19-0) [to virtual hostname](#page-19-0)
- <span id="page-16-1"></span>[Configuring Oracle e-Business components for cluster support](#page-19-1)
- [Configuring the OracleApps resource for Fulfillment Server](#page-22-0)
- [Setting up zones on Solaris for Oracle e-Business Components](#page-23-0)

# **About Oracle e-Business Components**

An Oracle ERP application comprises various functional modules, each catering to an individual enterprise business function.

Oracle eBusiness Components serves as the Application Server Level components, which provides the base for these functional modules.

<span id="page-17-0"></span>For example, HTTP\_Server provides the Web Server for hosting the Oracle e-Business Web Interface, Form Server provides the Oracle Forms Interface, the Administration Listener provides the communication channel between Database and Apps Tier, and so on.

# **About configuring Oracle e-Business Components for high availability**

The guidelines for configuring Oracle e-Business Components for high availability are as follows:

- In a service group, keep the single point of failure as minimal as possible and watch the application startup time.
- Assign a virtual hostname to the component within the switchover environment. Because the physical hostname changes with the switchover, this is a must-have requirement.
- <span id="page-17-1"></span>■ Based on the expected failover time, configure the reconnection parameters for all software components and enable its automatic reconnection.

# **Installing Oracle e-Business components for clustering purposes**

<span id="page-17-2"></span>Perform the following steps to install the Oracle e-Business components and prepare the nodes for clustering.

## Decide the type of installation as single-node or multiple-node

You can either install all the e-Business components on a single node in a cluster, or you can install the components on multiple nodes in the cluster.

Assume that you install the e-Business components on multiple nodes, as shown in the following example.

For Oracle Apps 11i:

- Install the Oracle database component on node 1.
- Install the Oracle Web Server component on node 2.
- Install the Forms Server and the Reports Server on node 3.

For Oracle Apps R12:

■ Install Web and Forms services on node 1.

- Install Applications database services on node 2.
- <span id="page-18-0"></span>■ Install Concurrent processing services on node 3.

## Configure a disk group and a file system

Depending upon the number of components to install, configure a disk group and file system that is large enough to hold the components.

Refer to the Oracle e-Business installation documentation for details about space requirements for each e-Business component.

<span id="page-18-1"></span>If you decide to create a VISION demo database, allocate space in the disk group and the file system accordingly.

## Obtain virtual IP addresses for each node

<span id="page-18-2"></span>For each Oracle e-Business component, you must configure a virtual IP address. Configure the virtual IP addresses, and resolve the addresses by adding them to the local files or to the DNS system.

### Install the Oracle e-Business component

For each component perform the following steps:

#### **To install the Oracle e-Business component**

- **1** Mount the file system.
- **2** Enable the IP address assigned to the component.
- **3** Run the Oracle supplied installer:

\$ rapidwiz -servername <virtual hostname>

where:

<virtual hostname> is the virtual hostname of the components instance.

**4** Follow the instructions mentioned on the wizard.

# **Migrating existing installation of Oracle e-Business Components from physical to virtual hostname**

<span id="page-19-0"></span>The Oracle e-Business Suite is bound to the hostname, and not to the IP address. There are two ways to migrate the pre-installed and configured Oracle e-Business Suite instance from a physical to a virtual hostname

- 1. Clone the existing instance with the virtual hostname using the Oracle-provided 'Rapid Clone' utility. For more information about the procedure for Rapid Cloning of Oracle e-Business Suite Release 11i and Release 12, see the following Oracle metalink documents:
	- Cloning Oracle Applications Release 11i with Rapid Clone [ID 230672.1]
	- Cloning Oracle Applications Release 12 with Rapid Clone [ID 406982.1]
	- Adding an Alias Hostname with Oracle E-Business Suite Release 12 [Id 603883.1]
- 2. Rename the physical hostname, that is, use the existing hostname as the virtual hostname and change the physical hostname. In this case, you need to re-configure VCS to use the new physical hostname.

<span id="page-19-1"></span>**Note:** Before bringing the application under VCS control, verify that application is running as before.

# **Configuring Oracle e-Business components for cluster support**

After installing the Oracle e-Business components, the VCS agent for Oracle e-Business components manages and monitors individual components. In case of Oracle Process Manager and Notification Server (OPMN) it is thus required to disable its default behavior; automatic restart of its managed processes (OAFM, OACORE, HTTP\_Server and FormsServer) during its failure. To disable this behavior you must configure the OPMN daemon by disabling the **restart-on-death** option for components managed by VCS within the opmn. xml Oracle Application Server configuration file.

**Note:** To view the list of OPMN managed components refer to the Oracle Application Server configuration file opmn.xml. This file is located at \$INST\_TOP/ora/10.1.3/opmn/conf/.

For components installed, modify the  $\text{opmn}$ .  $\text{cm}$  file and from the process-set tag of each ias-component, set the **restart-on-death** parameter to 'False'.

For example, to modify this setting for a HTTP\_server and Forms component, refer to the following configuration details.

**Note:** The example shows a sample section of the  $\text{opmn} \cdot \text{cm1}$  file. It describes the changes that must be made for every OPMN-managed component that is managed under VCS.

```
<ias-component id="HTTP_Server">
               <process-type id="HTTP_Server" module-id="OHS">
                    <environment>
                           <variable id="DEFAULT_LOGS_DIR" value= \
                            "/ebiz/oracle/inst/apps/ \
                            VIS ebiz2/logs/ora/10.1.3/Apache" \
                            append="true"/>
                    </environment>
                  <module-data>
                     <category id="start-parameters">
                        <data id="start-mode" value="ssl-enabled"/>
                        <data id="config-file" value="/ebiz/oracle/ \
                         inst/apps/VIS_ebiz2/ora/ \
                         10.1.3/Apache/Apache/conf/httpd.conf"/>
                     </category>
               </module-data>
               <process-set id="HTTP_Server" restart-on-death="false" \
                numprocs="1"/>
            </process-type>
         </ias-component>
         <ias-component id="OC4J">
            <process-type id="forms" module-id="OC4J" status="enabled" \
             working-dir="$ORACLE_HOME/j2ee/home">
               <module-data>
                  <category id="start-parameters">
                     <data id="java-options" value="-server -verbose:gc \
                      -Xmx256M -Xms64M -XX:MaxPermSize=128M \
```

```
-XX:NewRatio=2 \
                      -XX:+PrintGCTimeStamps -XX:+UseT
LAB -XX:+UseParallelGC -XX:ParallelGCThreads=2 -Djava.security.policy= \
$ORACLE_HOME/j2ee/oacore/config/java2.policy -Djava.awt.headless=true \
-Dhttp.webdir.ena
ble=false -Doracle.security.jazn.config=/ebiz/oracle/ \
inst/apps/VIS_ebiz2/ora/10.1.3/j2ee/forms/config/jazn.xml"/>
                     <data id="java-bin" value="/ebiz/oracle/inst/apps/ \
                      VIS_ebiz2/admin/scripts/java.sh"/>
                     <data id="oc4j-options" value="-out /ebiz/oracle/ \
                      inst/apps/VIS_ebiz2/logs/ora/10.1.3/opmn/ \
                      formsstd.out -err /ebiz/oracle/inst/apps/VIS_e
biz2/logs/ora/10.1.3/opmn/formsstd.err" />
                  </category>
                  <category id="stop-parameters">
                     <data id="java-options" value="-server -verbose:gc \
                      -Xmx256M -Xms64M -XX:MaxPermSize=128M \
                      -XX:NewRatio=2 \
                      -XX:+PrintGCTimeStamps -XX:+UseT
LAB -XX:+UseParallelGC -XX:ParallelGCThreads=2 -Djava.security.policy= \
$ORACLE_HOME/j2ee/oacore/config/java2.policy -Djava.awt.headless=true \
-Dhttp.webdir.ena
ble=false"/>
               </category>
               </module-data>
               <start timeout="600" retry="2"/>
               <stop timeout="120"/>
               <restart timeout="720" retry="2"/>
               <port id="default-web-site" range="22000-22004" \
               protocol="ajp"/>
               <port id="rmi" range="20500-20504"/>
               <port id="jms" range="23500-23504"/>
               <process-set id="default_group" restart-on-death= \
                "false" numprocs="1"/>
            </process-type>
  </ias-component>
```
See ["Installing Oracle e-Business components for clustering purposes"](#page-17-1) on page 18.

# **Configuring the OracleApps resource for Fulfillment Server**

<span id="page-22-0"></span>If you plan to configure the OracleApps resource for Fulfillment Server, you must modify the jtffmctl.sh script in the ScriptHome directory, before you start the Fulfillment Server process. This ensures that the agent uses the OracleHome attribute to uniquely identify the correct Fulfillment Server among multiple instances.

```
An extract from the main.cf file is as follows:
```

```
OracleApps fulfillment server (
    Critical = 0ResLogLevel = TRACE
     User = applmgr
     OracleAppsVersion = 12
     OracleHome = "/oraem/oraebiz/oracle/VIS/apps/tech_st/10.1.2"
     ScriptHome = "/oraem/oraebiz/oracle/VIS/inst/apps/VIS_oraebiz/
                   admin/scripts"
     EnvFile = "/oraem/oraebiz/oracle/VIS/apps/apps_st/appl/
                APPSVIS_oraebiz.env"
     ServerType = FulfillmentServer
     VirtualHostname = oraebiz
     \lambda
```
To configure the OracleApps resource for Fulfillment Server, you must modify the jtffmctl.sh script and add the following text before the -Dengine.ServerID string:

```
<space>-Doracle.home=/oraem/oraebiz/oracle/VIS/apps/tech_st
/10.1.2<space>
```
#### For example:

The jtffmctl.sh script is available at:/oraem/oraebiz/oracle/VIS/inst/apps/VIS\_oraebiz/admin/scripts/jtffmctl.sh.

An extract from the modified script is as follows:

```
_oraebiz/appl/fnd/12.0.0/secure/VIS.dbc -Doracle.home=/oraem
/oraebiz/oracle/VIS/apps/tech_st/10.1.2 -Dengine.ServerID=5000 -Ddebug=off…
```
## **Setting up zones on Solaris for Oracle e-Business Components**

<span id="page-23-0"></span>An example of creating a zone for Oracle e-Business Components on Solaris is as follows:

Step 1: Create the zone.

```
bash-3.00# zonecfg -z OraEBiz_zone
OraEBiz_zone: No such zone configured
Use 'create' to begin configuring a new zone.
zonecfg:OraEBiz_zone> create
zonecfg:OraEBiz_zone> set zonepath=/export/zones/OraEBiz_zone
```
Step 2: Add the network information to the zone configuration.

```
zonecfg:OraEBiz_zone> add net
zonecfg:OraEBiz_zone:net> set address=10.212.98.193
zonecfg:OraEBiz_zone:net> set physical=bge0
zonecfg:OraEBiz_zone:net> end
```
Step 3: Add a comment for the zone. This is an optional step.

```
zonecfg:OraEBiz_zone> add attr
zonecfg:OraEBiz_zone:attr> set name=comment
zonecfg:OraEBiz_zone:attr> set type=string
zonecfg:OraEBiz_zone:attr> set value="This is
OraEBiz_zone zone for Oracle e-Business Components."
zonecfg:OraEBiz_zone:attr> end
```
Step 4: Verify and commit the zone configuration.

```
zonecfg:OraEBiz_zone> verify
zonecfg:OraEBiz_zone> commit
zonecfg:OraEBiz_zone> exit
bash-3.00# zoneadm list -cv
ID NAME STATUS PATH
0 global running /
- OraEBiz zone configured /export/zones/OraEBiz zone
```
#### Step 5: Install the zone.

```
bash-3.00# zoneadm list -cv
ID NAME STATUS PATH
0 global running /
- OraEBiz_zone configured /export/zones/OraEBiz_zone
```
bash-3.00# zoneadm -z OraEBiz\_zone install Preparing to install zone <OraEBiz zone>. Creating list of files to copy from the global zone. Copying <6208> files to the zone. Initializing zone product registry. Determining zone package initialization order. Preparing to initialize <1420> packages on the zone. Initialized <1420> packages on zone. Zone <OraEBiz zone> is initialized. Installation of <113> packages was skipped. Installation of these packages generated warnings: <VRTSat> The file </export/zones/OraEBiz\_zone/root/var/sadm/system/ logs/install\_log> contains a log ofthe zone installation.

bash-3.00# zoneadm list -cv ID NAME STATUS PATH 0 global running / - OraEBiz zone installed /export/zones/OraEBiz zone

#### Step 7: Configure the zone.

To configure the zone for the first time do the following. Login to the zone console from the first terminal with the following command:

bash-3.00# zlogin -C OraEBiz\_zone [Connected to zone 'OraEBiz\_zone' console] Now, from the second terminal, start the zone.

bash-3.00# zoneadm -z OraEBiz\_zone boot You will see the following message on the first terminal. [NOTICE: Zone booting up] SunOS Release 5.10 Version Generic\_118833-36 64-bit Copyright 1983-2006 Sun Microsystems,Inc. All rights reserved. Use is subject to license terms. Hostname: OraEBiz\_zone Loading smf(5) service descriptions: 25/25 Select a Language 0. English

- 1. Japanese
- 2. Korean
- 3. Simplified Chinese

```
4. Traditional Chinese
Please make a choice (0 - 4), or press h or ? for help:
```
For more information on setting up zones, refer to the *Solaris 10 Administration Guide.*

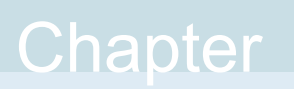

# <span id="page-26-0"></span>Installing, upgrading, and removing the agent for Oracle e-Business **Components**

This chapter includes the following topics:

- [Before you install the Cluster Server agent for Oracle e-Business Components](#page-26-1)
- [About the ACC library](#page-27-1)
- [Installing the ACC library](#page-28-0)
- [Installing the agent in a VCS environment](#page-30-0)
- <span id="page-26-1"></span>[Uninstalling the agent in a VCS environment](#page-33-1)
- [Removing the ACC library](#page-34-0)
- [Upgrading the agent in a VCS environment](#page-35-0)

# **Before you install the Cluster Server agent for Oracle e-Business Components**

You must install the Cluster Server agent for Oracle e-Business Components on all the systems that will host Oracle e-Business Components service groups.

Before you install the agent for Oracle e-Business Components, ensure that the following prerequisites are met.

- Install and configure Cluster Server. For more information on installing and configuring Cluster Server, refer to the Cluster Server installation and configuration guides.
- Remove any previous version of this agent. To remove the agent, See ["Uninstalling the agent in a VCS environment"](#page-33-1) on page 34.
- <span id="page-27-0"></span>■ Install the latest version of ACC Library. To install or update the ACC Library package, locate the library and related documentation in the Agent Pack tarball, See ["Installing the ACC library"](#page-28-0) on page 29.

## Prerequisites for installing the agent to support Solaris zones

Ensure that you meet the following prerequisites to install the agent for Oracle e-Business Components:

- Install Oracle e-Business Components inside the Solaris zones.
- Install and configure the VCS environment to support Solaris zones. Refer to the VCS user documentation for details.
- <span id="page-27-1"></span>■ Install the required version of ACC Library.
- Remove any previous version of this agent.

# **About the ACC library**

The operations of a Cluster Server agent depend on a set of Perl modules known as the ACC library. The library must be installed on each system in the cluster that runs the agent. The ACC library contains common, reusable functions that perform tasks, such as process identification, logging, and system calls.

Instructions to install or remove the ACC library on a single system in the cluster are given in the following sections. The instructions assume that the ACCLib tar file has already been extracted.

**Note:** The LogDbg attribute should be used to enable debug logs for the ACCLib-based agents when the ACCLib version is 6.2.0.0 or later and VCS version is 6.2 or later.

# **Installing the ACC library**

<span id="page-28-0"></span>Install the ACC library on each system in the cluster that runs an agent that depends on the ACC library.

#### **To install the ACC library**

- **1** Log in as a superuser.
- **2** Download ACC Library.

You can download either the complete Agent Pack tar file or the individual ACCLib tar file from the Symantec Operations Readiness Tools (SORT) site ([https://sort.symantec.com/agents\)](https://sort.symantec.com/agents).

**3** If you downloaded the complete Agent Pack tar file, navigate to the directory containing the package for the platform running in your environment.

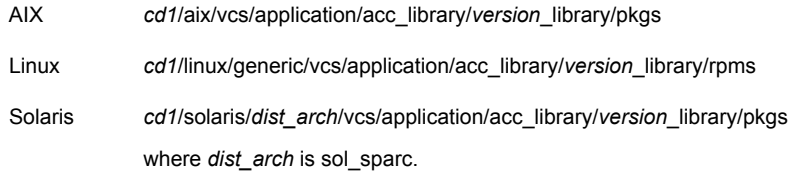

- **4** If you downloaded the individual ACCLib tar file, navigate to the pkgs directory (for AIX and Solaris), or rpms directory (for Linux).
- **5** Install the package. Enter **Yes**, if asked to confirm overwriting of files in the existing package.

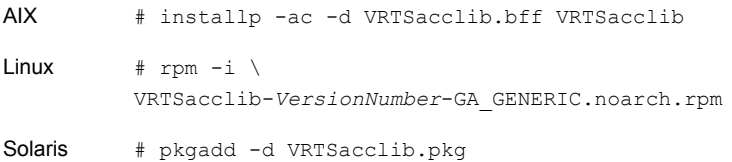

**Note:** The LogDbg attribute should be used to enable debug logs for the ACCLib-based agents when the ACCLib version is 6.2.0.0 or later and VCS version is 6.2 or later.

## Installing the ACC library IPS package on Oracle Solaris 11 systems

#### <span id="page-29-0"></span>**To install the ACC library IPS package on an Oracle Solaris 11 system**

- **1** Copy the VRTSacclib.p5p package from the pkgs directory to the system in the /tmp/install directory.
- **2** Disable the publishers that are not reachable as package install may fail, if any, of the already added repositories are unreachable.

```
# pkg set-publisher --disable <publisher name>
```
**3** Add a file-based repository in the system.

```
# pkg set-publisher -g /tmp/install/VRTSacclib.p5p Symantec
```
**4** Install the package.

# pkg install --accept VRTSacclib

**5** Remove the publisher from the system.

# pkg unset-publisher Symantec

<span id="page-29-1"></span>**6** Enable the publishers that were disabled earlier.

## Installing the ACC library package on Solaris brand non-global zones

With Oracle Solaris 11, you must install the ACC library package inside non-global zones. The native non-global zones are called Solaris brand zones.

#### **To install the ACC library package on Solaris brand non-global zones**

- <span id="page-29-2"></span>**1** Ensure that the SMF service svc:/application/pkg/system-repository:default and svc:/application/pkg/zones-proxyd:default are online on the global zone.
	- # svcs svc:/application/pkg/system-repository:default
	- # svcs svc:/application/pkg/zones-proxyd:default
- **2** Log on to the non-global zone as a superuser.

#### **3** Ensure that the SMF service

svc:/application/pkg/zones-proxy-client:default is online inside the non-global zone:

# svcs svc:/application/pkg/zones-proxy-client:default

**4** Copy the VRTSacclib.p5p package from the pkgs directory to the non-global zone (for example, at the  $/\text{tmp}/\text{install}$  directory).

<sup>#</sup> pkg set-publisher --enable <*publisher name*>

**5** Disable the publishers that are not reachable, as package install may fail if any of the already added repositories are unreachable.

# pkg set-publisher --disable <*publisher name*>

**6** Add a file-based repository in the non-global zone.

```
# pkg set-publisher -g/tmp/install/VRTSacclib.p5p Symantec
```
**7** Install the package.

# pkg install --accept VRTSacclib

**8** Remove the publisher on the non-global zone.

# pkg unset-publisher Symantec

<span id="page-30-1"></span>**9** Clear the state of the SMF service, as setting the file-based repository causes the SMF service svc:/application/pkg/system-repository:default to go into the maintenance state.

# svcadm clear svc:/application/pkg/system-repository:default

**10** Enable the publishers that were disabled earlier.

```
# pkg set-publisher --enable <publisher>
```
<span id="page-30-0"></span>**Note:** Perform steps [2](#page-29-2) through [10](#page-30-1) on each non-global zone.

## **Installing the agent in a VCS environment**

Install the agent for Oracle e-Business Components on each node in the cluster.

#### **To install the agent in a VCS environment**

**1** Download the agent from the Symantec Operations Readiness Tools (SORT) site: <https://sort.symantec.com/agents>.

You can download either the complete Agent Pack tar file or an individual agent tar file.

**2** Uncompress the file to a temporary location, say /tmp.

**3** If you downloaded the complete Agent Pack tar file, navigate to the directory containing the package for the platform running in your environment.

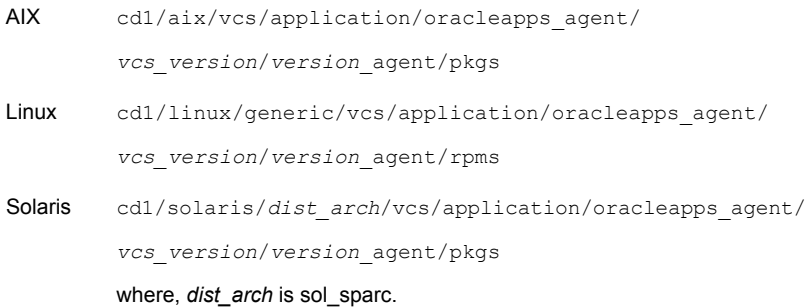

If you downloaded the individual agent tar file, navigate to the pkgs directory (for AIX and Solaris), or rpms directory (for Linux).

- **4** Log in as a superuser.
- **5** Install the package.

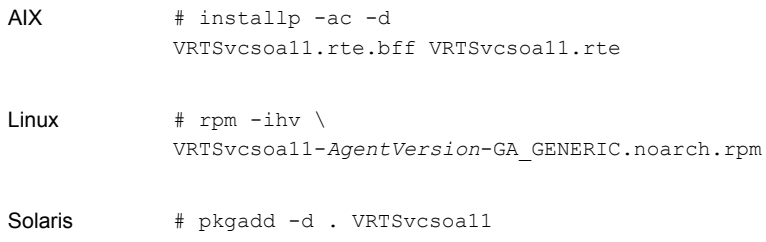

<span id="page-31-0"></span>**6** After installing the agent package, you must import the agent type configuration file.

### Installing the agent IPS package on Oracle Solaris 11 systems

#### **To install the agent IPS package on an Oracle Solaris 11 system**

- **1** Copy the VRTSvcsoa11.p5p package from the pkgs directory to the system in the /tmp/install directory.
- **2** Disable the publishers that are not reachable as package install may fail if any of the already added repositories are unreachable.

# pkg set-publisher --disable <*publisher name*>

where the publisher name is obtained using the  $pkg$  publisher command.

**3** Add a file-based repository in the system.

# pkg set-publisher -g /tmp/install/VRTSvcsoa11.p5p Symantec

**4** Install the package.

# pkg install --accept VRTSvcsoa11

**5** Remove the publisher from the system.

# pkg unset-publisher Symantec

<span id="page-32-0"></span>**6** Enable the publishers that were disabled earlier.

```
# pkg set-publisher --enable <publisher name>
```
### Installing agent packages on Solaris brand non-global zones

With Oracle Solaris 11, you must install the agent package inside non-global zones. The native non-global zones are called Solaris brand zones.

#### **To install the agent package on Solaris brand non-global zones**

**1** Ensure that the SMF service

```
svc:/application/pkg/system-repository:default and
svc:/application/pkg/zones-proxyd:default are online on the global
zone.
```
<span id="page-32-1"></span># svcs svc:/application/pkg/system-repository:default

# svcs svc:/application/pkg/zones-proxyd:default

- **2** Log on to the non-global zone as a superuser.
- **3** Ensure that the SMF service

svc:/application/pkg/zones-proxy-client:default is online inside non-global zone:

# svcs svc:/application/pkg/zones-proxy-client:default

- **4** Copy the VRTSvcsoa11.p5p package from the pkgs directory to the non-global zone (for example, at the /tmp/install directory).
- **5** Disable the publishers that are not reachable, as package install may fail if any of the already added repositories are unreachable.

# pkg set-publisher --disable <*publisher name*>

**6** Add a file-based repository in the non-global zone.

# pkg set-publisher -g/tmp/install/VRTSvcsoa11.p5p Symantec

**7** Install the package.

# pkg install --accept VRTSvcsoa11

**8** Remove the publisher on the non-global zone.

# pkg unset-publisher Symantec

**9** Clear the state of the SMF service, as setting the file-based repository causes the SMF service svc:/application/pkg/system-repository:default to go into the maintenance state.

# svcadm clear svc:/application/pkg/system-repository:default

<span id="page-33-2"></span>**10** Enable the publishers that were disabled earlier.

# pkg set-publisher --enable <*publisher*>

<span id="page-33-0"></span>**Note:** Perform steps [2](#page-32-1) through [10](#page-33-2) on each non-global zone.

### Installing the agent in a Solaris 10 brand zone

To install the Oracle e-Business Components agent in a Solaris 10 brand zone:

■ Ensure that the ACC library package, VRTSacclib, is installed in the non-global zone.

To install VRTSacclib in the non-global zone, run the following command from the global zone:

# pkgadd -R /zones/zone1/root -d VRTSacclib.pkg

<span id="page-33-1"></span>■ To install the agent package in the non-global zone, run the following command from the global zone:

```
# pkgadd -R zone-root/root -d . VRTSvcsoa11
For example: # pkgadd -R /zones/zone1/root -d . VRTSvcsoa11
```
# **Uninstalling the agent in a VCS environment**

You must uninstall the agent for Oracle e-Business Components from a cluster while the cluster is active.

#### **To uninstall the agent in a VCS environment**

- **1** Log in as a superuser.
- **2** Set the cluster configuration mode to read/write by running the following command from any node in the cluster:

```
# haconf -makerw
```
**3** Remove all Oracle e-Business Components resources from the cluster. Run the following command to verify that all resources have been removed:

```
# hares -list Type=OracleApps
```
**4** Remove the agent type from the cluster configuration by running the following command from any node in the cluster:

# hatype -delete OracleApps

Removing the agent's type file from the cluster removes the include statement for the agent from the  $_{\text{main.cf}}$  file, but the agent's type file is not removed from the cluster configuration directory. You can remove the agent's type file later from the cluster configuration directory.

**5** Save these changes. Then set the cluster configuration mode to read-only by running the following command from any node in the cluster:

# haconf -dump -makero

**6** Use the platform's native software management program to remove the agent for Oracle e-Business Components from each node in the cluster.

Run the following command to uninstall the agent:

<span id="page-34-0"></span>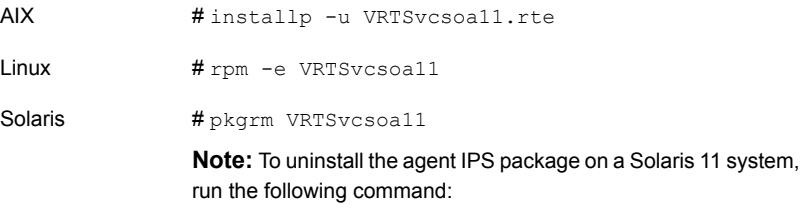

```
# pkg uninstall VRTSvcsoa11
```
# **Removing the ACC library**

Perform the following steps to remove the ACC library.

#### **To remove the ACC library**

- **1** Ensure that all agents that use ACC library are removed.
- **2** Run the following command to remove the ACC library package.

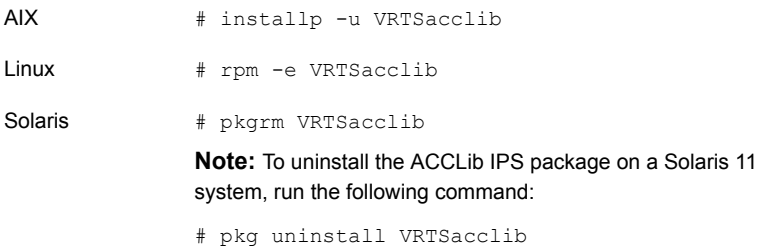

## **Upgrading the agent in a VCS environment**

<span id="page-35-0"></span>Perform the following steps to upgrade the agent with minimal disruption, in a VCS environment.

#### **To upgrade the agent in a VCS environment**

**1** Persistently freeze the service groups that host the application.

# hagrp -freeze *GroupName* -persistent

**2** Stop the cluster services forcibly.

# hastop -all -force

**3** Ensure that the agent operations are stopped on all the nodes.

# ps -ef | grep OracleApps
**4** Uninstall the agent package from all the nodes. Use the platform's native software management program to remove the agent for Oracle e-Business Components from each node in the cluster.

Run the following command to uninstall the agent:

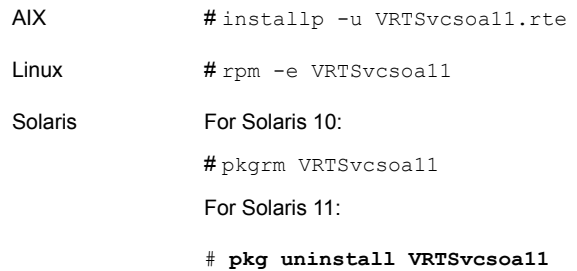

**5** Install the new agent on all the nodes.

See ["Installing the agent in a VCS environment"](#page-30-0) on page 31.

**6** Copy the new *OracleAppsTypes.cf* file from the agent's conf directory, to the VCS conf directory /etc/VRTSvcs/conf/config.

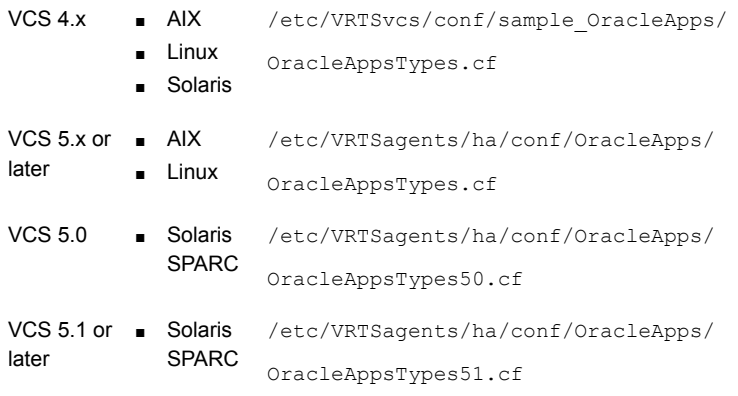

**Note:** If you are using Solaris SPARC, copy the OracleAppsTypes50.cf file for VCS 5.0 (and its intermediate Maintenance Packs) and OracleAppsTypes51.cf file for VCS 5.1 or later.

**7** Check for the changes in the resource values required, if any, due to the new agent types file.

**Note:** To note the list of changed attributes, compare the new type definition file with the old type definition file.

**8** Start the cluster services.

# hastart

**9** Start the agent on all nodes, if not started.

# haagent -start OracleApps -sys *SystemName*

**10** Unfreeze the service groups once all the resources come to an online steady state.

# hagrp -unfreeze *GroupName* -persistent

# Chapter

# Configuring the agent for Oracle e-Business **Components**

This chapter includes the following topics:

- [About configuring the Cluster Server agent for Oracle e-Business Components](#page-38-0)
- [Importing the agent types files in a VCS environment](#page-39-0)
- [Agent attributes for Oracle e-Business components](#page-40-0)
- <span id="page-38-0"></span>[Executing a customized monitoring program](#page-45-0)
- [Creating soft links to JDBC properties file](#page-46-0)

# **About configuring the Cluster Server agent for Oracle e-Business Components**

After installing the Cluster Server agent for Oracle e-Business Components, you must import the agent type configuration file. After importing this file, review the attributes table that describes the resource type and its attributes, and then create and configure Oracle e-Business Components resources.

To view the sample agent type definition and service groups configuration:

See ["About sample configurations for the agents for Oracle e-Business Components"](#page-57-0) on page 58.

# <span id="page-39-1"></span>**Importing the agent types files in a VCS environment**

<span id="page-39-0"></span>To use the agent for Oracle e-Business Components, you must import the agent types file into the cluster.

You can import the agent types file using the VCS graphical user interface or using the command line interface.

#### **To import the agent types file using the VCS graphical user interface**

- **1** Start the Cluster Manager (Java Console) and connect to the cluster on which the agent is installed.
- **2** Click **File > Import Types**.
- **3** In the **Import Types** dialog box, select the following file:

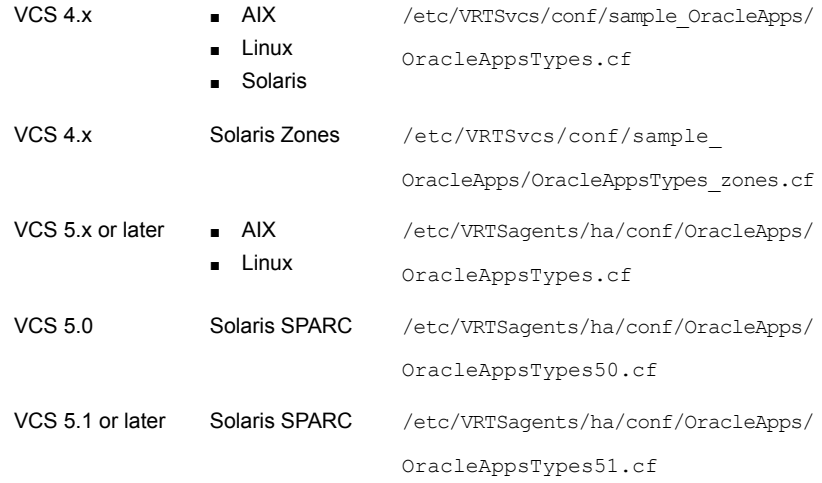

#### **4** Click **Import**.

**5** Save the VCS configuration.

The Oracle e-Business Components agent type is now imported to the VCS engine.

You can now create Oracle e-Business Components resources. For additional information about using the VCS GUI, refer to the *Cluster Server Administrator's Guide*.

# **Agent attributes for Oracle e-Business components**

<span id="page-40-1"></span><span id="page-40-0"></span>[Table 4-1](#page-40-1) lists the attributes required for configuring an Oracle component instance.

<span id="page-40-3"></span><span id="page-40-2"></span>

| <b>Required attributes</b> | <b>Description</b>                                                                                                    |
|----------------------------|----------------------------------------------------------------------------------------------------|
| ResLogLevel                | The logging detail performed by the agent for the resource.<br>Valid values are:                                                                                                    |
|                            | ERROR: Only logs error messages.<br>п<br>WARN: Logs above plus warning messages.<br>п<br>INFO: Logs above plus informational messages.<br>▪<br>TRACE: Logs above plus trace messages. TRACE is very<br>п<br>verbose and should only be used during initial configuration<br>or for troubleshooting and diagnostic operations.                                                       |
|                            | Type and dimension: string-scalar                                                                                                    |
|                            | Default: INFO                                                                                                    |
|                            | Example: TRACE                                                                                                    |
|                            | <b>Note:</b> You must use the LogDbg attribute instead of the<br>ResLogLevel attribute to enable debug logs for the<br>ACCLib-based agents, when the ACCLib version is 6.2.0.0 or<br>later and the VCS version is 6.2 or later. The agent captures<br>the first failure data of the unexpected events and automatically<br>logs debug messages in their respective agent log files. |
| User                       | UNIX user name used to start and stop an Oracle e-Business<br>component instance. The clean operation also uses this user<br>name to kill residual processes.                                                                                                    |
|                            | Type and dimension: string-scalar                                                                                                    |
|                            | Default: ""                                                                                                    |
|                            | Example: oracle                                                                                                    |

**Table 4-1** Required attributes

<span id="page-41-1"></span><span id="page-41-0"></span>

| <b>Required attributes</b> | <b>Description</b>                                                                                                    |
|----------------------------|----------------------------------------------------------------------------------------------------|
| OracleAppsVersion          | The Oracle Applications e-Business version number                                                                                                    |
|                            | The valid values are:                                                                                                    |
|                            | 11: For configuring Oracle Applications e-Business 11i<br>$\blacksquare$<br>release<br>12: For configuring Oracle Applications e-Business R12<br>$\blacksquare$<br>release                    |
|                            | Type and dimension: integer                                                                                                    |
|                            | Default: ""                                                                                                    |
|                            | Example: 12                                                                                                    |
| ORACLE HOME                | The absolute path to the directory that contains the Oracle<br>client libraries that are located within the Oracle e-Business<br>software directory.                                          |
|                            | <b>Note:</b> The R12 release follows the absolute path as 10.1.2<br>ORACLE HOME for Listener and 10.1.3 ORACLE HOME for<br>OPMN and its managed processes and Fulfillment Server.             |
|                            | This attribute is used in the monitor function to locate the<br>environment setup file, and the Oracle client binaries that are<br>used in the second-level monitor routines.                 |
|                            | For 11 release, this attribute is not required:                                                                                                    |
|                            | when the SecondLevelMonitor attribute is equal to 0.<br>п<br>when the ServerType attribute is equal to<br>FormsMetricsServer, FormsMetricsClient, FormsServer,<br>ReportServer, or WebServer. |
|                            | Type and dimension: string-scalar                                                                                                    |
|                            | Default: ""                                                                                                    |
|                            | Example for 11i: /ebiz/visora/8.0.6                                                                                                    |
|                            | Example for R12 (for 10.1.2 ORACLE HOME):<br>/ebiz/oracle/VIS/apps/tech st/10.1.2                                                                                                    |
|                            | Example for R12 (for 10.1.3 ORACLE_HOME):<br>/ebiz/oracle/VIS/apps/tech st/10.1.3                                                                                                    |

**Table 4-1** Required attributes *(continued)*

<span id="page-42-1"></span><span id="page-42-0"></span>

| <b>Required attributes</b> | <b>Description</b>                                                                                                    |
|----------------------------|----------------------------------------------------------------------------------------------------|
| ScriptHome                 | The absolute path of the Oracle e-Business scripts directory.<br>This directory contains the scripts to start and stop an<br>e-Business component instance.                                                                                                    |
|                            | Type and dimension: string-scalar                                                                                                    |
|                            | Default: ""                                                                                                    |
|                            | Example for 11i: \$COMMON TOP/admin/scripts/VIS ebiz                                                                                                    |
|                            | Example for R12: \$INST TOP/admin/scripts                                                                                                    |
| <b>FnvFile</b>             | The directory path of the file that must be sourced with the<br>UNIX shell.                                                                                                    |
|                            | For Oracle Apps 11, you must source this file to set the<br>$\blacksquare$<br>environment before executing agent scripts for online,<br>offline, monitor, and clean functions.<br>For Oracle Apps R12, you must source this file only for<br>SecondLevelMonitoring. |
|                            | Type and dimension: string-scalar                                                                                                    |
|                            | Default: ""                                                                                                    |
|                            | <b>Example for 11i:</b> /ebiz/visappl/APPSVIS ebiz.env                                                                                                    |
|                            | Example for R12:                                                                                                    |
|                            | /ebiz/oracle/inst/apps/VIS ebiz1/ora/10.1.3/VIS ebiz.env                                                                                                    |

**Table 4-1** Required attributes *(continued)*

<span id="page-43-1"></span><span id="page-43-0"></span>

| <b>Required attributes</b> | <b>Description</b>                                                                                                    |
|----------------------------|----------------------------------------------------------------------------------------------------|
| ServerType                 | Type of server.<br>Valid values for Oracle Apps 11i are:                                                                                                    |
|                            | Listener<br>п<br>FormsServer<br>FormsMetricsServer<br>FormsMetricsClient<br>٠<br>ReportServer<br>П<br>WebServer<br>$\blacksquare$<br><b>Discoverer</b><br>٠<br>FulfillmentServer<br>Valid values for Oracle Apps R12 are:<br><b>OPMN</b><br>п<br>WebServer<br>п<br><b>OAFM</b><br>п<br><b>OACORE</b><br>$\blacksquare$<br>FormsServer<br>п<br>Listener<br>■<br>FulfillmentServer<br>п<br>Type and dimension: string-scalar<br>Default: ""<br>Example: FormsServer |
| Port                       | The port number that is associated with a particular type of<br>server, as specified in the ServerType attribute.<br>The monitor function uses this attribute as an argument for                                                                                                    |
|                            | second-level monitor check.                                                                                                    |
|                            | For Oracle Apps 11i, this attribute is not required when the,                                                                                                    |
|                            | SecondLevelMonitor attribute is equal to 0.<br>ServerType attribute is equal to FormsMetricsServer,<br>FormsMetricsClient, Discoverer.                                                                                                    |
|                            | <b>Note:</b> For Oracle Apps R12, this attribute is required only when<br>the FormServer is configured in the socket mode.                                                                                                    |
|                            | Type and dimension: integer-scalar                                                                                                    |
|                            | Default: ""                                                                                                    |
|                            | Example: 8080                                                                                                    |

**Table 4-1** Required attributes *(continued)*

<span id="page-44-2"></span><span id="page-44-1"></span>

| <b>Required attributes</b> | <b>Description</b>                                                                                                    |
|----------------------------|----------------------------------------------------------------------------------------------------|
| <b>DBConnectString</b>     | The string used to connect database to the listener. This<br>attribute is used while performing second-level monitoring on<br>the listener. |
|                            | Type and dimension: string-scalar                                                                                                    |
|                            | Default: ""                                                                                                    |
|                            | Example: VIS                                                                                                    |
| VirtualHostname            | The virtual hostname that is associated with an Oracle<br>e-Business component instance.                                                    |
|                            | Type and dimension: string-scalar                                                                                                    |
|                            | Default: ""                                                                                                    |
|                            | Example: ora com 01                                                                                                    |

**Table 4-1** Required attributes *(continued)*

<span id="page-44-0"></span>[Table 4-2](#page-44-0) lists the optional attributes for configuring an Oracle component instance.

| <b>Optional attributes</b> | <b>Description</b>                                                                                                    |
|----------------------------|----------------------------------------------------------------------------------------------------|
| LogDbg                     | For ACCLib-based agents, you must use the LogDbg resource<br>type attribute to enable the debug logs when the ACCLib<br>version is 6.2.0.0 or later and the VCS version is 6.2 or later.                                                                                                    |
|                            | Set the LogDbg attribute to DBG 5 to enable debug logs for<br>ACCLIB based agent. By default, setting the LogDbg attribute<br>to DBG 5 enables debug logs for all OracleApps resources in<br>the cluster. If debug logs must be enabled for a specific<br>OracleApps resource, override the LogDbg attribute. |
|                            | Type and dimension: string-keylist                                                                                                    |
|                            | Default: $\{\}$ (none)                                                                                                    |
|                            | For more information on how to use the LogDbg attribute, refer<br>to the Cluster Server Administrator's Guide.                                                                                                    |

**Table 4-2** Optional attributes

<span id="page-45-2"></span><span id="page-45-1"></span>

| <b>Optional attributes</b> | <b>Description</b>                                                                                                    |
|----------------------------|----------------------------------------------------------------------------------------------------|
| MonitorProgram             | The full pathname and command-line arguments for an<br>externally provided monitor program.                                                                                                    |
|                            | For information about setting this attribute, See "Executing a<br>customized monitoring program" on page 46.                                                                                                    |
|                            | Type and dimension: string-scalar                                                                                                    |
|                            | Default: ""                                                                                                    |
|                            | <b>Example 1:</b> /usr/ebiz/visappl/work/myMonitor.sh                                                                                                    |
|                            | <b>Example 2:</b> /usr/ebiz/visappl/work/myMonitor.sh<br>arg1 arg2                                                                                                    |
| SecondLevelMonitor         | Used to enable second-level monitoring. Second-level<br>monitoring is a deeper, more thorough state check of the<br>configured Oracle Apps components. The numeric value<br>specifies how often the monitoring routines must run. 0 means<br>never run the second-level monitoring routines, 1 means run<br>routines every monitor interval, 2 means run routines every<br>second monitor interval, and so on. |
|                            | <b>Note:</b> Exercise caution while setting SecondLevelMonitor to<br>large numbers. For example, if the Monitor Interval is set to 100,<br>then the agent executes a process check every 100 minutes,<br>which may not be as often as intended. For maximum flexibility,<br>no upper limit is defined for SecondLevelMonitor.                                                                                  |
|                            | Type and dimension: integer-scalar                                                                                                    |
|                            | Default: 0                                                                                                    |
|                            | Example: 1                                                                                                    |

**Table 4-2** Optional attributes *(continued)*

# <span id="page-45-3"></span>**Executing a customized monitoring program**

<span id="page-45-0"></span>The monitor function executes a custom monitor program to perform a user-defined Oracle e-Business Components instance server state check.

- The MonitorProgram attribute value is set to a valid executable program.
- The first-level process check indicates that the Oracle e-Business Components instance is online.
- The SecondLevelMonitor attribute is either set to 0 (false), or SecondLevelMonitor is set to 1 (true) and the second-level check indicates that the Oracle e-Business Components instance is online.

This feature allows cluster administrators to define custom programs that can further determine the state of the Oracle e-Business Components instance.

The monitor function interprets the utility exit code as follows:

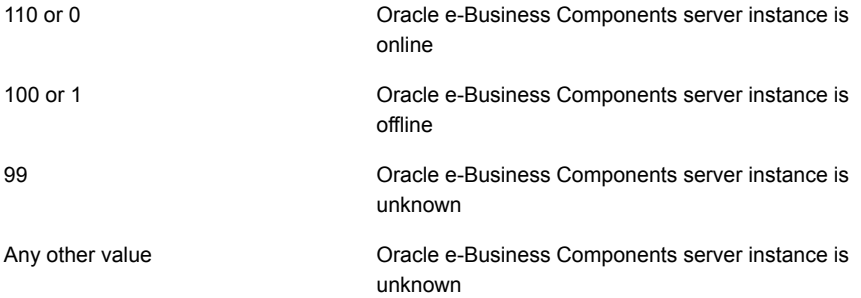

<span id="page-46-0"></span>To ensure that the custom monitor program is always available to the agent application, Symantec recommends storing the file in a shared directory that is available on an online Oracle system.

## **Creating soft links to JDBC properties file**

Each Oracle application component attempts to connect to the Oracle database for configuration information, for example, instance metadata. For a successful database session, the application accesses the JDBC properties file to obtain the correct database session properties' information. The JDBC file name must be VirtualName\_DBNAME, where VirtualName is the virtual name of the Oracle application database resource and DBNAME is the name of the database that is specified during installation.

To avoid problems while accessing the JDBC properties file, Symantec recommends creating a soft link to the JDBC properties file for each node in the cluster.

For example, consider a cluster that has four nodes, oranode1, oranode2, oranode3, and oranode4. The virtual name of the Oracle application database resource is ORADB. The DBNAME is vis. The resource is an Oracle 9iAS instance, where \$APPL TOP is equal to  $/$ ora\_apps/web/visappl. The 9iAS UNIX user ID is oraweb.

To create a soft link for each node of the cluster, login as a oraweb user and run the following commands:

\$ cd /ora\_apps/web/visappl/fnd/11.5.0/secure \$ ln -s ORADB\_vis.dbc oranode1\_vis.dbc \$ ln -s ORADB\_vis.dbc oranode2\_vis.dbc \$ ln -s ORADB\_vis.dbc oranode3\_vis.dbc \$ ln -s ORADB\_vis.dbc oranode4\_vis.dbc

If you configure a Concurrent Manager instance in a clustered environment, you must create a soft link to the virtual hostname of the CM instance. For example, if the virtual hostname running the CM instance is oraccms, run this command to create a soft link:

\$ ln -s ORADB\_vis.dbc oraccms\_vis.dbc

**Note:** Oracle Apps R12 has inbuilt and separate instance homes for each instance. Additionally, the DB\_TOP, APPL\_TOP and COMMON\_TOP instances are shared by all separate instances. Thus, in case of Oracle Apps R12, you are not required to create the soft links to JDBC properties file.

Chapter

# Configuring the service groups for Oracle e-Business Components using the CLI

This chapter includes the following topics:

- [About configuring service groups for Oracle e-Business Components](#page-48-0)
- <span id="page-48-0"></span>[Before configuring the service groups for Oracle e-Business Components](#page-49-0)
- [Configuring Oracle e-Business Components resources for Solaris zones support](#page-49-1)

# <span id="page-48-1"></span>**About configuring service groups for Oracle e-Business Components**

Configuring the Oracle e-Business Components service group involves creating the Oracle e-Business Components service group, its resources, and defining attribute values for the configured resources. You must have administrator privileges to create and configure a service group.

You can configure the service groups using one of the following:

- The Cluster Manager (Java console)
- Veritas Infoscale Operations Manager
- The command line

# <span id="page-49-2"></span>**Before configuring the service groups for Oracle e-Business Components**

<span id="page-49-0"></span>Before you configure the Oracle e-Business Components service group, you must:

- Verify that Cluster Server is installed and configured on all nodes in the cluster where you will configure the service group. For more information on installing and configuring Cluster Server, refer to the Cluster Server installation and configuration guides.
- <span id="page-49-1"></span>■ Verify that the Cluster Server agent for Oracle e-Business Components is installed on all nodes in the cluster. See ["Installing the agent in a VCS environment"](#page-30-0) on page 31.

# <span id="page-49-3"></span>**Configuring Oracle e-Business Components resources for Solaris zones support**

To enable the agent for Oracle e-Business Components to support Solaris zones, ensure that you perform the following configuration steps:

- Install Oracle e-Business Components on dedicated Solaris zones.
- Preferably, follow the Symantec recommendation of installing zones on a shared disk for convenient configuration, failover, and maintenance.
- Make sure that the name of the Solaris zone is the same as the virtual host name that you use to install and configure the Oracle e-Business Components.
- In a VCS environment, ensure that you have set the value of ContainerName attribute to the name of the Solaris zone. By default, the agent function executes in the Global zone.

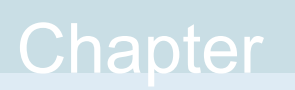

# Troubleshooting the agent for Oracle e-Business **Components**

This chapter includes the following topics:

- [Using the correct software and operating system versions](#page-50-0)
- **[Meeting prerequisites](#page-50-1)**
- [Configuring Oracle e-Business Components resources](#page-51-0)
- <span id="page-50-0"></span>[Starting the Oracle e-Business Components instance outside a cluster](#page-51-1)
- [Reviewing error log files](#page-54-0)

## <span id="page-50-3"></span>**Using the correct software and operating system versions**

<span id="page-50-1"></span>Ensure that you use correct software and operating system versions.

For information on the software versions that the agent for Oracle e-Business Components supports, see the Symantec Operations Readiness Tools (SORT) site: [https://sort.symantec.com/agents.](https://sort.symantec.com/agents)

# <span id="page-50-2"></span>**Meeting prerequisites**

Before installing the agent for Oracle e-Business Components, ensure that the following prerequisites are met.

For example, you must install the ACC library on VCS before installing the agent for Oracle e-Business Components.

<span id="page-51-0"></span>See ["Before you install the Cluster Server agent for Oracle e-Business Components"](#page-26-0) on page 27.

# <span id="page-51-2"></span>**Configuring Oracle e-Business Components resources**

Before using an e-Business component resource, ensure that you configure the resource properly.

Refer to the agent attributes for the list of resource types with which you can configure the component resource.

<span id="page-51-1"></span>For information about setting the agent attributes review the following:

■ [About sample configurations for the agents for Oracle e-Business Components](#page-57-0)

## <span id="page-51-3"></span>**Starting the Oracle e-Business Components instance outside a cluster**

If you face problems while working with a resource, you must disable the resource within the cluster framework. A disabled resource is not under the control of the cluster framework, and so you can test the Oracle e-Business Components instance independent of the cluster framework. Refer to the cluster documentation for information about disabling a resource.

You can then restart the Oracle e-Business Components instance outside the cluster framework.

**Note:** Use the same parameters that the resource attributes define within the cluster framework while restarting the resource outside the cluster framework.

A sample procedure to start a appshort instance outside the cluster framework, is described as follows.

#### **To restart the resource outside the framework**

**1** Ensure that you freeze the service group, so that the cluster does not take control of the resource running the e-Business component instance.

**2** Start the component using the following Oracle supplied scripts:

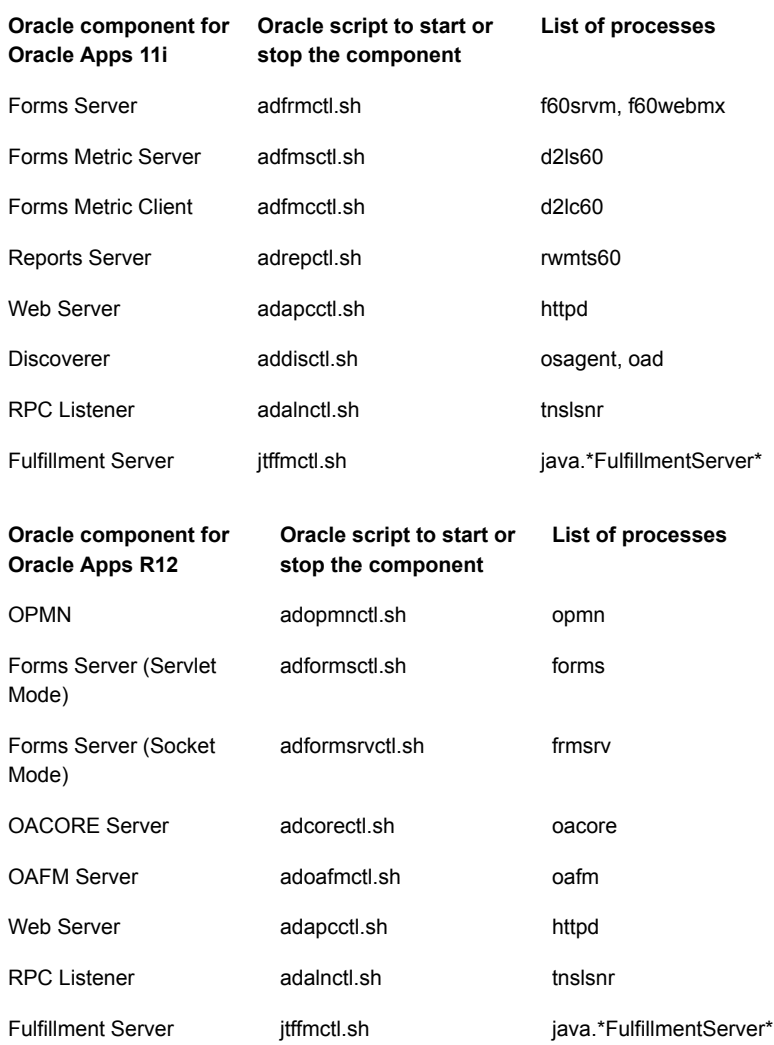

For example, to start a Forms Server component instance, run the following command:

For Oracle Apps 11i

# adfrmctl.sh start

For Oracle Apps R12

# adformsctl.sh start

These scripts are located in the \$COMMON\_TOP/admin/scripts/*CONTEXT\_NAME*/ directory for the Oracle Apps 11i and in the  $\frac{2}{3}$ INST TOP/admin/scripts directory for the Oracle Apps R12.

Where, *CONTEXT\_NAME* is the name of the context file. The format of the context file is SID\_*hostname*.

Ensure that the component instance starts successfully. If the instance works properly outside the cluster framework, you can attempt to implement the instance within the framework.

#### **To stop the resource outside the framework**

- **1** Ensure that you freeze the service group, so that the cluster does not take control of the resource running the e-Business component instance.
- **2** Stop the component using the Oracle supplied scripts.

For example, to stop a Forms Server component instance, run the following command:

For Oracle Apps 11i

# adfrmctl.sh stop

For Oracle Apps R12

# adformsctl.sh stop

These scripts are located in the \$COMMON\_TOP/admin/scripts/*CONTEXT\_NAME*/ directory for the Oracle Apps 11i and in the \$INST\_TOP/admin/scripts directory for the Oracle Apps R12.

Where, *CONTEXT\_NAME* is the name of the context file. The format of the context file is SID\_*hostname*.

<span id="page-54-0"></span>Ensure that the component instance stops successfully. If the instance works properly outside the cluster framework, you can attempt to implement the instance within the framework.

## <span id="page-54-1"></span>**Reviewing error log files**

If you face problems while using Oracle e-Business Components or the agent for Oracle e-Business Components, use the log files described in this section to investigate the problems.

### Reviewing the screen output

While starting or stopping the Oracle e-Business CM instance, you can review the command output displayed on the screen to analyze the problem.

### <span id="page-55-0"></span>Reviewing cluster log files

In case of problems while using the agent for Oracle e-Business Components, you can access the engine log file for more information about a particular resource. The engine log file is located at /var/VRTSvcs/log/engine A.log.

### <span id="page-55-1"></span>Using trace level logging

The ResLogLevel attribute controls the level of logging that is written in a cluster log file for each Oracle e-Business Components resource. You can set this attribute to TRACE, which enables very detailed and verbose logging.

If you set ResLogLevel to TRACE, a very high volume of messages are produced. Symantec recommends that you localize the ResLogLevel attribute for a particular resource.

**Note:** Starting with version 5.1.1.0 of the ACC library, the TRACE level logs for any ACCLib based agent are generated locally at the location

/var/VRTSvcs/log/*Agent*\_A.log.

The LogDbg attribute should be used to enable the debug logs for the ACCLib-based agents when the ACCLIB version is 6.2.0.0 or later and the VCS version is 6.2 or later.

#### **To localize ResLogLevel attribute for a resource**

- **1** Identify the resource for which you want to enable detailed logging.
- **2** Localize the ResLogLevel attribute for the identified resource:

# hares -local *Resource\_Name* ResLogLevel

**3** Set the ResLogLevel attribute to TRACE for the identified resource:

# hares -modify *Resource\_Name* ResLogLevel TRACE -sys *SysA*

- **4** Note the time before you begin to operate the identified resource.
- **5** Test the identified resource. The function reproduces the problem that you are attempting to diagnose.
- **6** Note the time when the problem is reproduced.

**7** Set the ResLogLevel attribute back to INFO for the identified resource:

```
# hares -modify Resource_Name ResLogLevel INFO -sys SysA
```
**8** Save the configuration changes.

```
# haconf -dump
```
**9** Review the contents of the log file.

Use the time noted in Step 4 and Step 6 to diagnose the problem.

You can also contact Symantec support for more help.

#### **To enable debug logs for all resources of type OracleApps**

 $\bullet$  Enable the debug log.

# hatype -modify OracleApps LogDbg DBG\_5

#### **To override the LogDbg attribute at resource level**

- ◆ Override the LogDbg attribute at the resource level and enable the debug logs for the specific resource.
	- # hares -override OracleApps LogDbg
	- # hares -modify OracleApps LogDbg DBG\_5

Appendix **A**

# Sample Configurations

This appendix includes the following topics:

- [About sample configurations for the agents for Oracle e-Business Components](#page-57-0)
- [Sample agent type definition](#page-57-1)
- <span id="page-57-0"></span>[Sample agent type definitions with Solaris zone support](#page-62-0)
- [Sample service group configuration](#page-63-0)

# **About sample configurations for the agents for Oracle e-Business Components**

<span id="page-57-1"></span>The sample configuration graphically depicts the resource types, resources, and resource dependencies within the service group. Review these dependencies carefully before configuring the agents for Oracle e-Business Components. For more information about these resource types, refer to the *Cluster Server Bundled Agents Reference Guide*.

# **Sample agent type definition**

The sample agent type definition for Oracle e-Business Components is as follows:

#### For VCS 4.x

```
type OracleApps (
static str ArgList[] = { ResLogLevel, State, IState,
                          User, OracleAppsVersion, OracleHome,
                          ScriptHome,
                          EnvFile,ServerType, Port,
                          DBConnectString,
```

```
SecondLevelMonitor,
                          MonitorProgram }
str ResLogLevel = INFO
str User
int OracleAppsVersion
str OracleHome
str ScriptHome
str EnvFile
str ServerType
str Port
str DBConnectString
int SecondLevelMonitor = 0
str MonitorProgram
```
#### For VCS 5.0

 $\lambda$ 

```
type OracleApps (
        static str AgentFile = "/opt/VRTSvcs/bin/Script50Agent"
        static str AgentDirectory = "/opt/VRTSagents/ha/bin/OracleApps"
        static str ArgList[] = { ResLogLevel, State, IState, User,
        OracleAppsVersion, OracleHome, ScriptHome, EnvFile,
        ServerType, Port, DBConnectString, SecondLevelMonitor,
        MonitorProgram, VirtualHostname}
        str ResLogLevel = INFO
        str User
        int OracleAppsVersion
        str OracleHome
        str ScriptHome
        str EnvFile
        str ServerType
        str Port
        str DBConnectString
        int SecondLevelMonitor = 0
        str MonitorProgram
        str VirtualHostname
```
)

### <span id="page-58-0"></span>Sample Oracle HTTP Server instance

An excerpt of the main.cf file for an Oracle HTTP Server instance is as follows:

For Oracle Apps 11i

```
OracleApps OraApps_HTTPSrvr
\left(OracleAppsVersion = 11
User = oraweb
ScriptHome = "/ora_apps/web/viscomn/admin/scripts/VIS"
ServerType = WebServer
Port = 8002EnvFile = "VIS.env"
SecondLevelMonitor = 5
\lambda
```
#### For Oracle Apps R12

```
OracleApps OraApps_HTTPSrvr
(
OracleAppsVersion = 12
User = applmgr
ORACLE_HOME = "/ebiz/oracle/VIS/apps/tech_st/10.1.3"
ScriptHome = "/ebiz/oracle/inst/apps/VIS_ebiz1/admin/scripts"
ServerType = WebServer
EnvFile = \frac{m}{e}\frac{1}{2}\sqrt{\frac{m}{2} \cdot \frac{1}{2} \cdot \frac{1}{2}}VIS_ebiz.env"
SecondLevelMonitor = 5
)
```
### <span id="page-59-1"></span>Sample Oracle OPMN instance

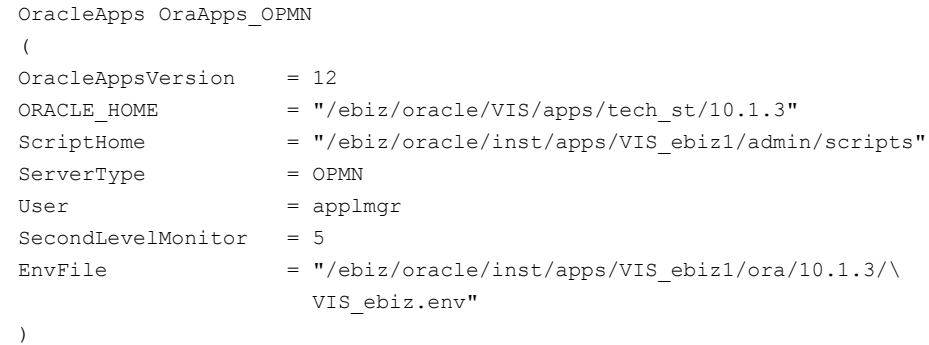

### <span id="page-59-0"></span>Sample Oracle OACORE instance

```
OracleApps OraApps_OACORE
(
```
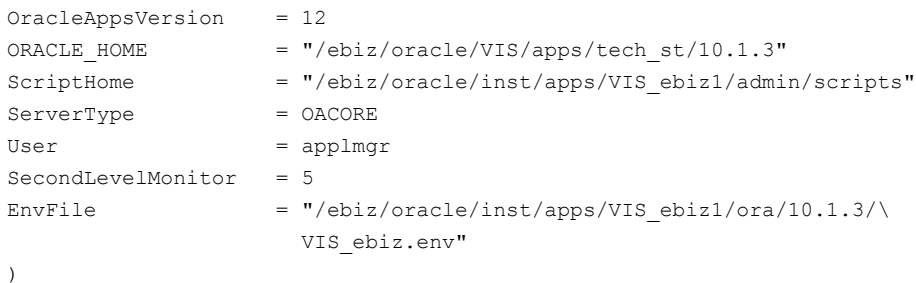

## <span id="page-60-2"></span>Sample Oracle OAFM instance

```
OracleApps OraApps_OAFM
\left(OracleAppsVersion = 12
ORACLE HOME = "/ebiz/oracle/VIS/apps/tech st/10.1.3"ScriptHome = "/ebiz/oracle/inst/apps/VIS_ebiz1/admin/scripts"
ServerType = OAFM
User = applmgr
SecondLevelMonitor = 5
EnvFile = \sqrt{\frac{e^2}{2\pi}} = \sqrt{\frac{e^2}{2\pi}} = \sqrt{\frac{e^2}{2\pi}}VIS_ebiz.env"
)
```
### <span id="page-60-0"></span>Sample Oracle Forms Listener instance

An excerpt of the main.cf file for an Oracle Forms Listener instance is as follows.

```
OracleApps oraforms_lsnr
\left(OracleAppsVersion = 11
ScriptHome = "/ora_apps/forms/viscomn/admin/scripts/VIS"
ServerType = Listener
User = oraforms
ORACLE_HOME = "/ora_apps/forms/visora/8.0.6"
EnvFile = "VIS.env"
)
```
### <span id="page-60-1"></span>Sample Oracle Forms Server instance

An excerpt of the main.cf file for an Oracle Forms Server instance is as follows.

For Oracle Apps 11i

```
OracleApps OraApps_FormsSrvr
\left(OracleAppsVersion = 11
ScriptHome = "/ora_apps/forms/viscomn/admin/scripts/VIS"
ServerType = FormsServer
User = \n= \n<math>oraforms</math>SecondLevelMonitor = 5\lambda
```
#### For Oracle Apps R12

```
OracleApps OraApps_FormsSrvr
\left(OracleAppsVersion = 12
ORACLE_HOME = "/ebiz/oracle/VIS/apps/tech_st/10.1.3"
ScriptHome = "/ebiz/oracle/inst/apps/VIS_ebiz1/admin/scripts"
ServerType = FormsServer
User = applmgr
SecondLevelMonitor = 5
EnvFile = \sqrt{\frac{e^2}{2\pi}} = \sqrt{\frac{e^2}{2\pi}} = \sqrt{\frac{e^2}{2\pi}} = \sqrt{\frac{e^2}{2\pi}} = \sqrt{\frac{e^2}{2\pi}} = \sqrt{\frac{e^2}{2\pi}} = \sqrt{\frac{e^2}{2\pi}} = \sqrt{\frac{e^2}{2\pi}} = \sqrt{\frac{e^2}{2\pi}} = \sqrt{\frac{e^2}{2\pi}} = \sqrt{\frac{e^2}{2\pi}} = \sqrt{\frac{e^2}{2\piVIS_ebiz.env"
```
 $\lambda$ 

For Oracle Apps 11i, the dependency of resources is as follows:

- OraApps\_HTTPSrvr requires OraApps\_ip
- OraApps\_HTTPSrvr requires OraApps\_mnt
- OraApps\_FormsLsnr requires OraApps\_FormsSrvr
- OraApps\_FormsSrvr requires OraApps\_ip
- OraApps\_FormsSrvr requires OraApps\_mnt
- OraApps\_mnt requires OraApps\_dg

For Oracle Apps R12, the dependency of resources is as follows:

- OraApps\_FormsSrvr requires OraApps\_OPMN
- OraApps\_OACORE requires OraApps\_OPMN
- OraApps\_OAFM requires OraApps\_OPMN
- OraApps\_HTTPSrvr requires OraApps\_OPMN
- OraApps\_OPMN requires OraApps\_ip
- OraApps\_OPMN requires OraApps\_mnt
- OraApps\_mnt requires OraApps\_dg

# <span id="page-62-1"></span>**Sample agent type definitions with Solaris zone support**

<span id="page-62-0"></span>The sample agent type definition for Oracle e-Business Components with Solaris zone support is as follows:

#### For VCS 4.x

```
type OracleApps (
        static str ContainerType = Zone
        static str ArgList[] = { ResLogLevel, State, IState, User,
        OracleAppsVersion, OracleHome, ScriptHome, EnvFile,
        ServerType, Port, DBConnectString, SecondLevelMonitor,
        MonitorProgram, VirtualHostname}
        str ResLogLevel = INFO
        str User
        int OracleAppsVersion
        str OracleHome
        str ScriptHome
        str EnvFile
        str ServerType
        str Port
        str DBConnectString
        int SecondLevelMonitor = 0
        str MonitorProgram
        str VirtualHostname
        str ContainerName
)
For VCS 5.0
```

```
type OracleApps (
        static str ContainerType = Zone
        static str AgentFile = "/opt/VRTSvcs/bin/Script50Agent"
        static str AgentDirectory = "/opt/VRTSagents/ha/bin/OracleApps"
        static str ArgList[] = { ResLogLevel, State, IState, User,
        OracleAppsVersion, OracleHome, ScriptHome, EnvFile,
        ServerType, Port, DBConnectString, SecondLevelMonitor,
        MonitorProgram, VirtualHostname}
        str ResLogLevel = INFO
        str User
        int OracleAppsVersion
        str OracleHome
        str ScriptHome
```

```
str EnvFile
str ServerType
str Port
str DBConnectString
int SecondLevelMonitor = 0str MonitorProgram
str VirtualHostname
str ContainerName
```
# <span id="page-63-1"></span>**Sample service group configuration**

<span id="page-63-0"></span> $\lambda$ 

A service group is composed of different resources, that are related to each other and are formed along traditional Oracle e-Business functional lines. You can independently start, stop, and monitor each resource within a service group.

For example, you can group an instance each of a Forms Server, a Forms Listener, a Forms Metric Client, and a Forms Metric Server within a service group.

Symantec recommends that a service group must be configured using a virtual IP address and shared disk storage. All resources in a service group share the same virtual IP address, disk storage, and UNIX User account. In event of a failure, an application resource can run on any node in the cluster without being tied to a node specific IP address or to local disk resources.

The following figures presents sample configuration service groups for different components of Oracle e-Business 11i.

**Note:** For each sample service group, the Oracle e-Business components are dependent on underlying virtual IP address and shared disk resources to support local fail-over.

[Figure A-1](#page-64-0) illustrates a service group with Oracle 9iAS Web Application Server resource.

The resource depends on an IP and Mount resource. The application administrator must also configure an application "listener" for the web application server. In this case, the listener resource is dependent on the Web Application Server instance.

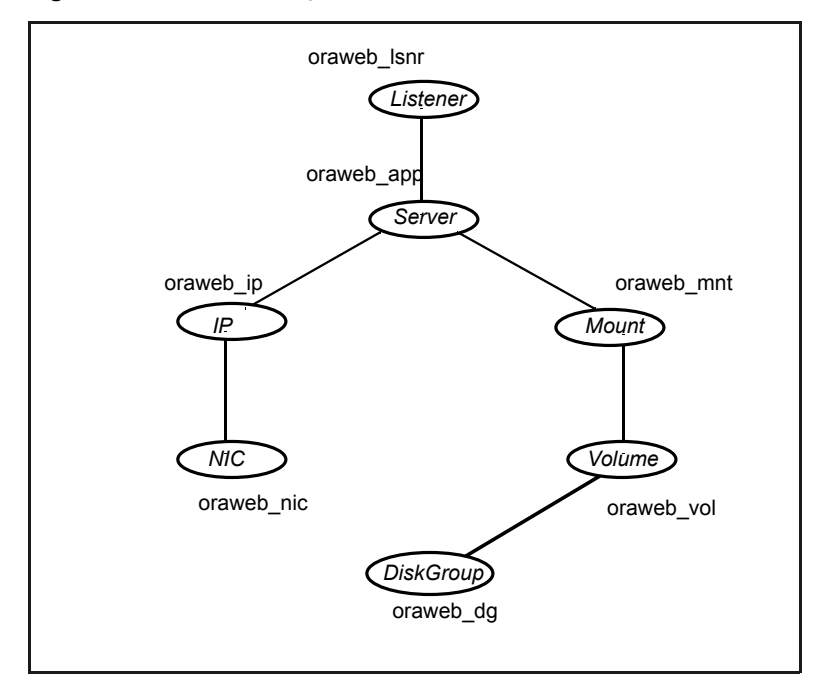

<span id="page-64-0"></span>**Figure A-1** Service group with Oracle 9iAS Web Application Server resource

[Figure A-2](#page-65-0) illustrates a service group that contains an Oracle Forms Server component, that includes an instance each of a Forms Server, a Forms Metric Client, a Forms Metric Server, and a Forms Listener.

A separate resource within the group controls each Oracle Forms Server component. In this example, the Listener resource is dependent on the Forms Server, and can easily be dependent directly on the underlying IP and mount resources.

<span id="page-65-0"></span>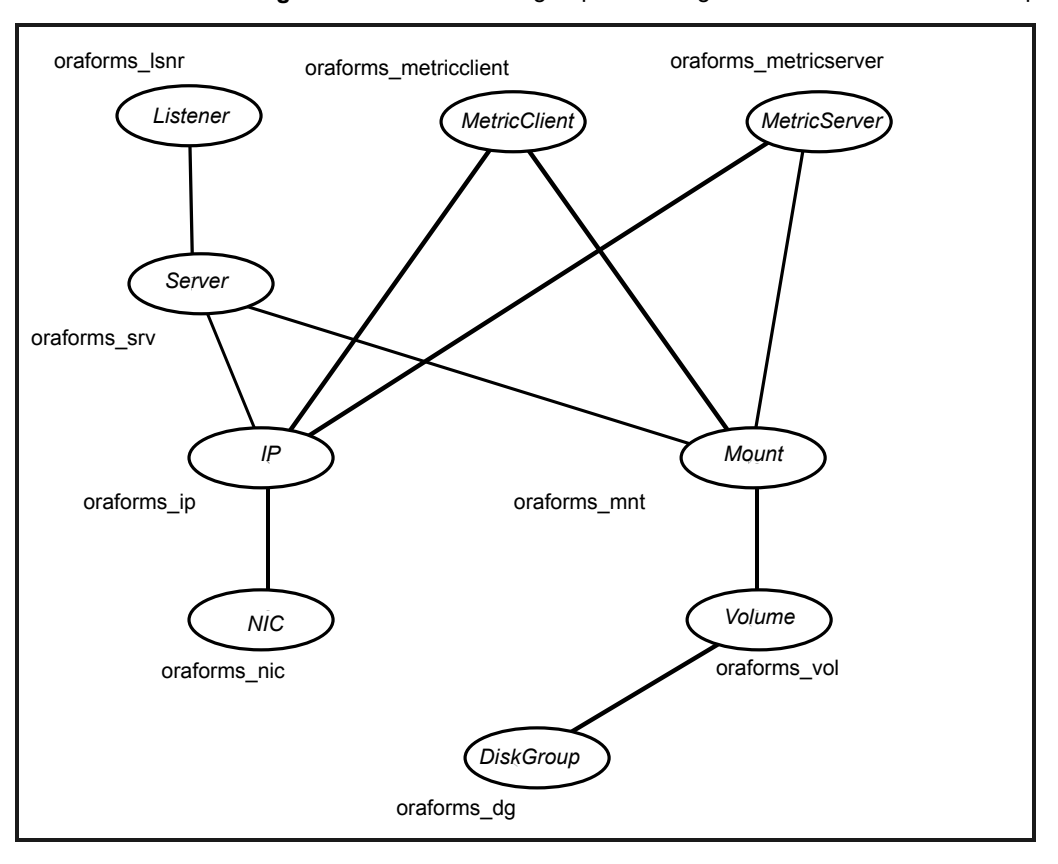

**Figure A-2** Service group containing an Oracle Forms Server component

[Figure A-3](#page-66-0) illustrates a common setup for the Oracle Report Server as a companion to the Oracle Concurrent Manager.

The Report Server can also be separately started, stopped, and monitored in this configuration.

<span id="page-66-0"></span>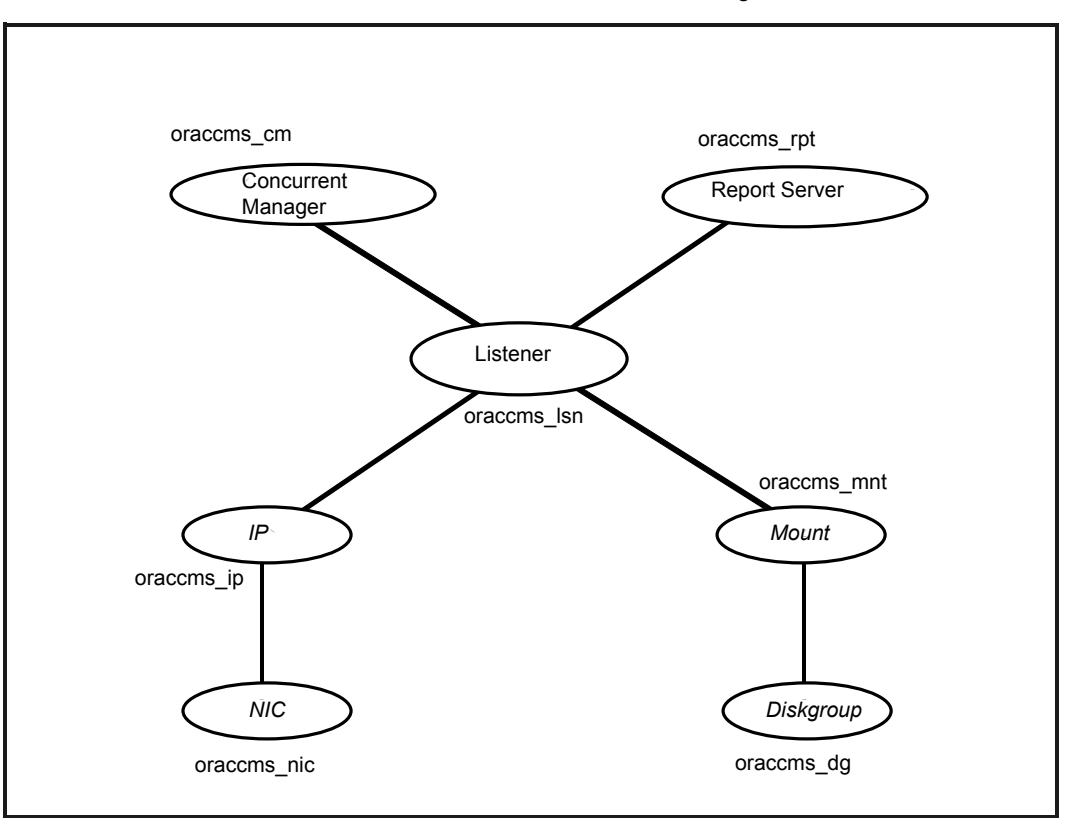

**Figure A-3** Common setup for the Oracle Report Server as a companion to the Oracle Concurrent Manager

[Figure A-4](#page-67-0) illustrates a setup for the Oracle Administration server service group.

The Administration server is installed as a separate component using the Rapidwiz installer. This configuration shows the use of a unique disk group and mount point dedicated to a single Oracle Administration server instance. The Administration server resource is configured as a "listener".

<span id="page-67-0"></span>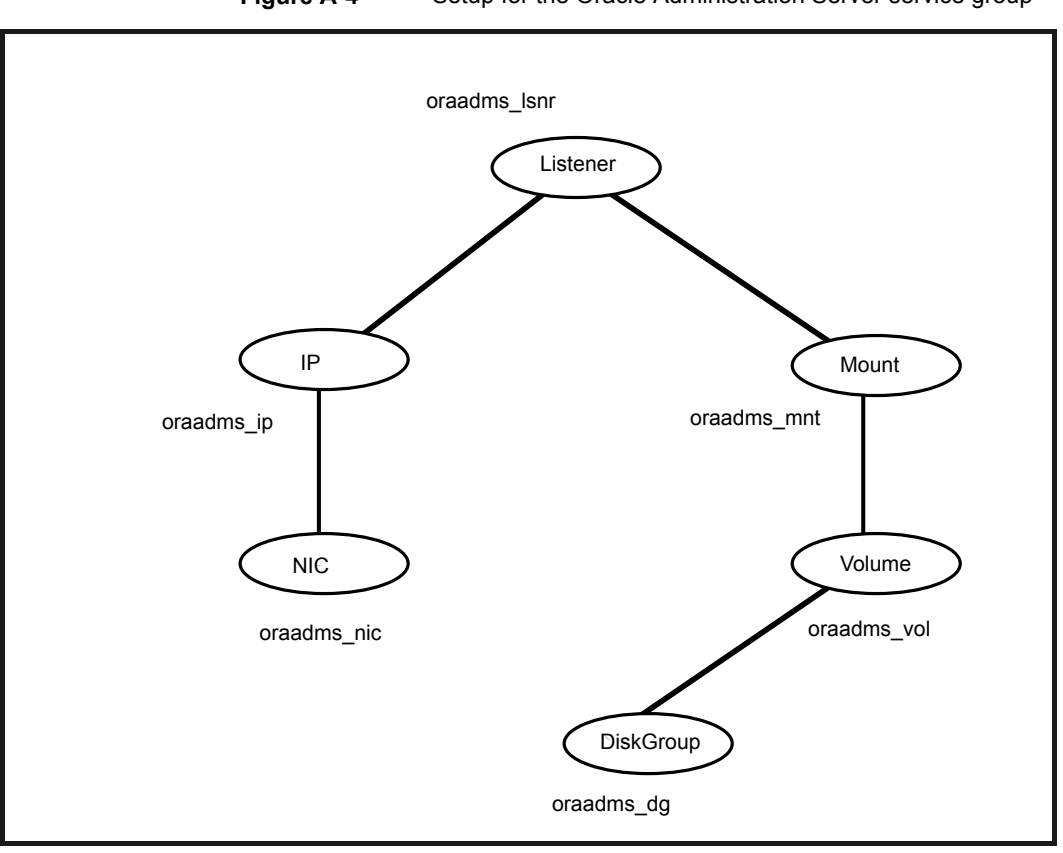

**Figure A-4** Setup for the Oracle Administration Server service group

For Oracle e-Business R12, the OC4J forms replace the forms and reports server with the introduction of Application Server 10g. These forms are managed by Oracle Process Manager and Notification Server (OPMN).

The following figures present sample configuration service groups for different components of Oracle e-Business R12.

[Figure A-5](#page-68-0) illustrates a service group with Oracle oAS 10g OPMN and its managed processes; Web Server, Forms, OAFM and OACORE.

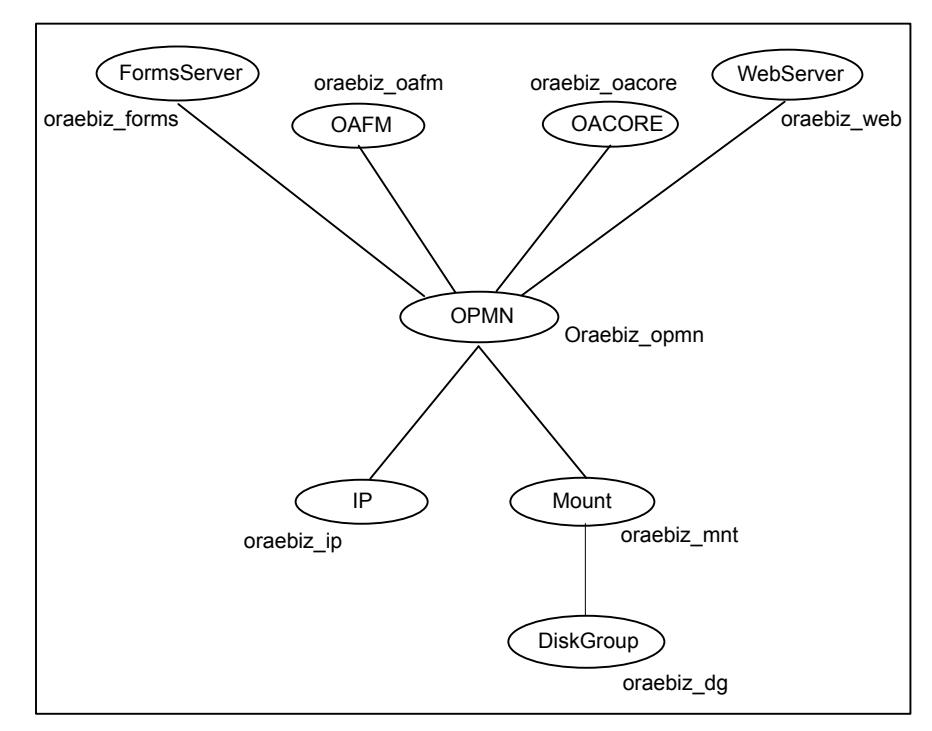

<span id="page-68-0"></span>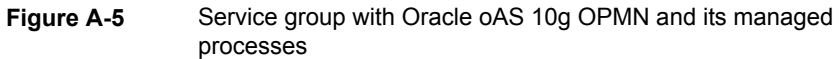

[Figure A-6](#page-69-0) illustrates a service group with Oracle oAS 10g OPMN and its managed processes; Web Server, Forms, OAFM and OACORE, under Solaris zone.

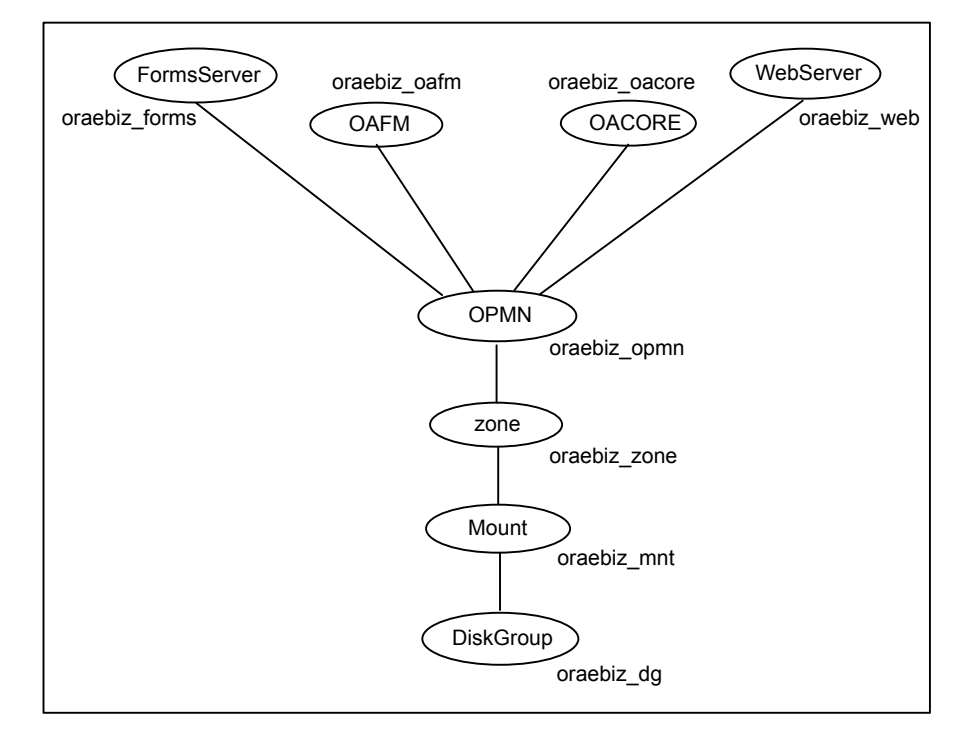

<span id="page-69-0"></span>**Figure A-6** Service group with Oracle oAS 10g OPMN and its managed processes, under Solaris zone

# **Index**

#### **A**

About Oracle e-Business Components [17](#page-16-0) about configuring Oracle e-Business Components for high availability [18](#page-17-0) configuring service groups [49](#page-48-1) about ACC library [28](#page-27-0) ACC library installing [29](#page-28-0) removing [35](#page-34-0) agent detecting application failure [13](#page-12-0) importing agent types files [40](#page-39-1) installing, VCS environment [31](#page-30-1) overview [9](#page-8-0) sample service group configuration [64](#page-63-1) uninstalling, VCS environment [34](#page-33-0) upgrading [36](#page-35-0) agent attributes [42](#page-41-0) DBConnectString [45](#page-44-1) EnvFile [43](#page-42-0) MonitorProgram [46](#page-45-1) ORACLE\_HOME [42](#page-41-1) Port [44](#page-43-0) ResLogLevel [41](#page-40-2) ScriptHome [43](#page-42-1) SecondLevelMonitor [46](#page-45-2) ServerType [44](#page-43-1) User [41](#page-40-3) VirtualHostname [45](#page-44-2) agent configuration file importing [40](#page-39-1) agent functions [11](#page-10-0) clean [13](#page-12-1) monitor [12](#page-11-0) offline [12](#page-11-1) online [12](#page-11-2) agent installation general requirements [27](#page-26-1) requirements for Solaris zones [28](#page-27-1)

agent installation *(continued)* steps to install [31](#page-30-1) agent type definition Sample Oracle Forms Listener instance [61](#page-60-0) Sample Oracle Forms Server instance [61](#page-60-1) Sample Oracle HTTP Server instance [59](#page-58-0) Sample Oracle OACORE instance [60](#page-59-0) Sample Oracle OAFM instance [61](#page-60-2) Sample Oracle OPMN instance [60](#page-59-1)

#### **B**

before configuring the service groups [50](#page-49-2)

## **C**

configuring monitor function [46](#page-45-3)

### **E**

executing custom monitor program [46](#page-45-3)

### **L**

logs reviewing cluster log files [56](#page-55-0) reviewing error log files [55](#page-54-1) using trace level logging [56](#page-55-1)

#### **O**

Oracle e-Business Components configuring resources [52](#page-51-2) configuring resources for Solaris zones [50](#page-49-3) starting instance outside cluster [52](#page-51-3)

#### **S**

sample agent type definitions Ora E-Biz Components, Solaris zone support [63](#page-62-1) Setting Solaris zones [24](#page-23-0) setting Oracle e-Business Components in a cluster [15](#page-14-0)

Solaris zone support configuring Oracle e-Business Componentsresources [50](#page-49-3) installation requirements [28](#page-27-1) sample agent type definitions [63](#page-62-1) starting the Oracle e-Business Components instance outside a cluster [52](#page-51-3)

### **T**

troubleshooting meeting prerequisites [51](#page-50-2) reviewing error log files [55](#page-54-1) reviewing cluster log files [56](#page-55-0) using trace level logging [56](#page-55-1) using correct software [51](#page-50-3)

#### **U**

uninstalling agent, VCS environment [34](#page-33-0) upgrading agent [36](#page-35-0)